# UROCAP™ IV LIGHT

Owner's Manual

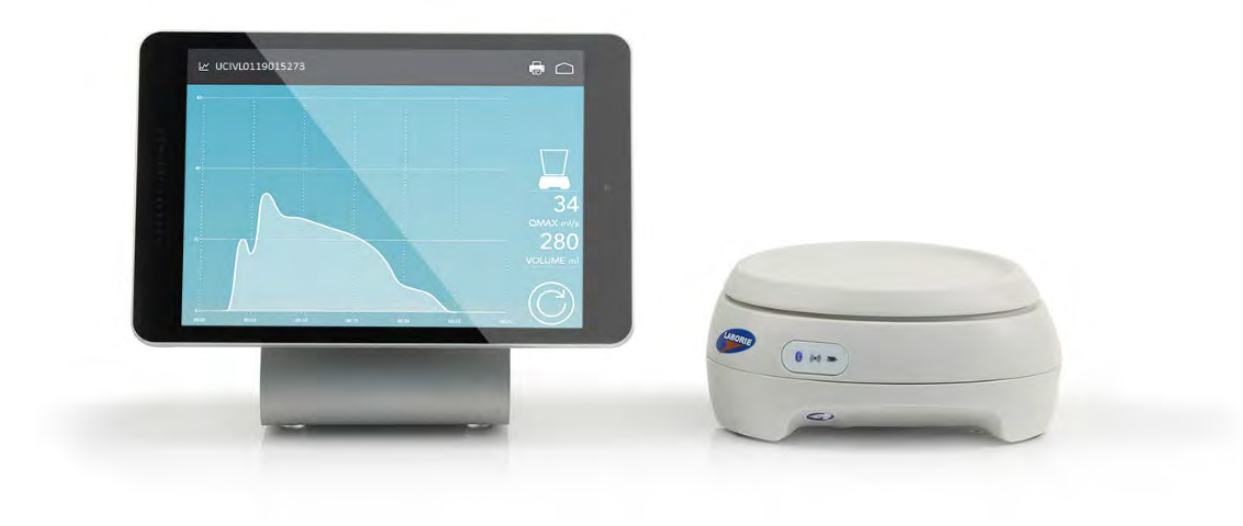

#### LABORIE Headquarters

6415 Northwest Dr., Unit 10 Mississauga, Ontario, Canada L4V 1X1 Tel: 905.612.1170 Fax: 905.612.9731

#### LABORIE Europe/International

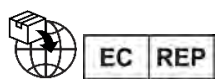

Medical Measurement Systems B.V.

Colosseum 25 7521 PV Enschede The Netherlands Tel.: +31.53.4803700 Fax: +31.53.4803701

www.laborie.com

#### **TRADEMARKS**

Urocap is a trademark of LABORIE Medical Technologies Canada ULC. Bluetooth is a registered trademark of Bluetooth SIG. Android is a trademark of Google Inc. Wi-Fi is a registered trademark of the Wi-Fi Alliance. ASUS and product images are trademarks or registered trademarks of ASUSTeK Computer Inc.

Other names may be trademarks of their respective owners.

COPYRIGHT

All rights reserved. No part of this publication may be reproduced in any form whatsoever without the prior written permission of LABORIE.

© Copyright 2017-2020 LABORIE

IMAGES/RENDERINGS OF LABORIE DEVICES IN THIS PUBLICATION ARE PROPERTY OF LABORIE AND MAY NOT BE REPRODUCED WITHOUT THE PRIOR WRITTEN PERMISSION OF LABORIE.

Document Number: UCL-UM01-V10.00 / MAN1017 Version: 11.00 Release Date: April 14, 2020

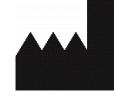

Laborie Medical Technologies Canada ULC 6415 Northwest Drive, Unit 10 Mississauga ON L4V 1X1 CANADA

#### LABORIE USA

400 Avenue D, Suite 10 Williston, Vermont, USA 05495 Tel: 1.800.522.6743 Fax: 1.802.878.1122

# **CONTENTS**

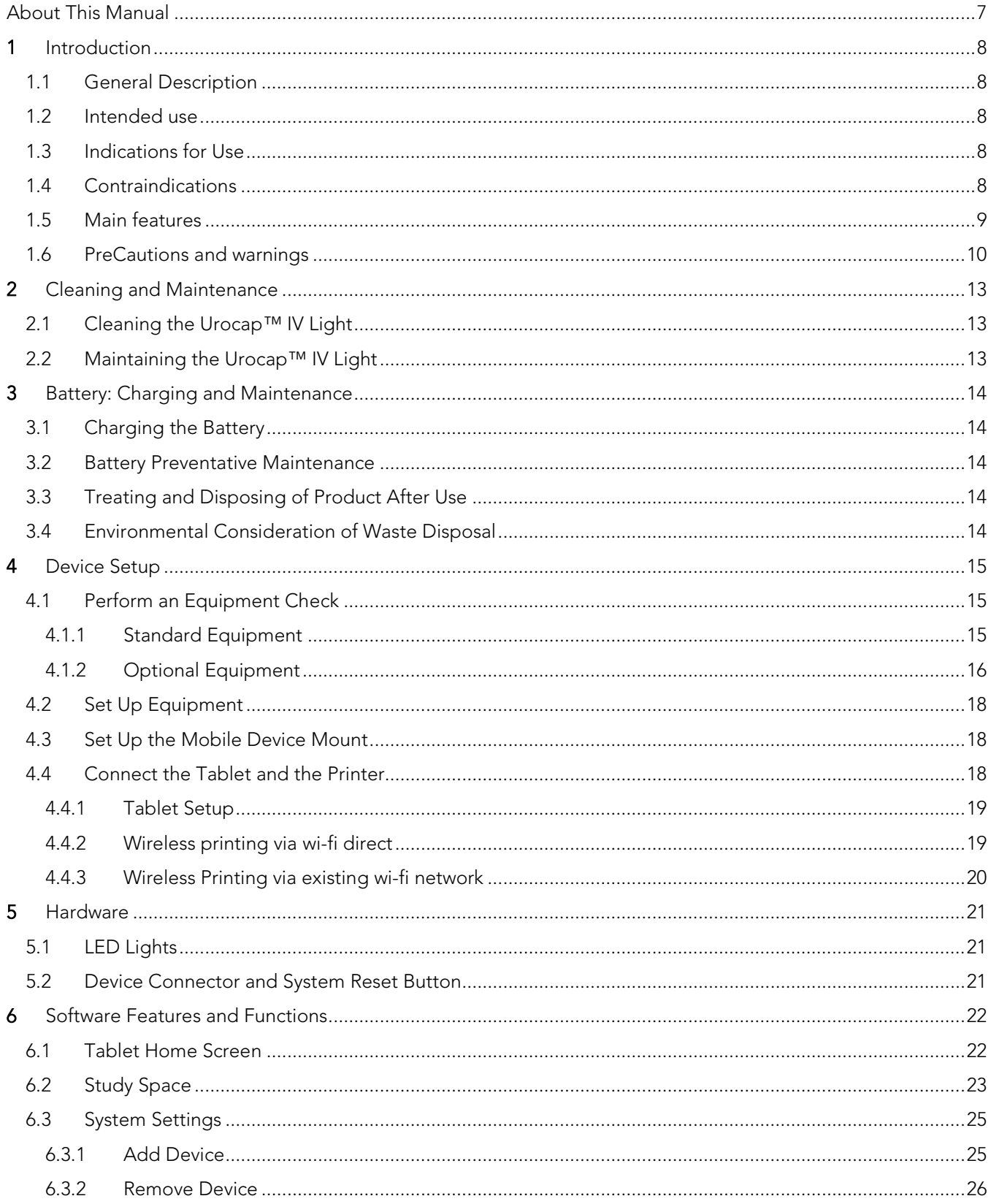

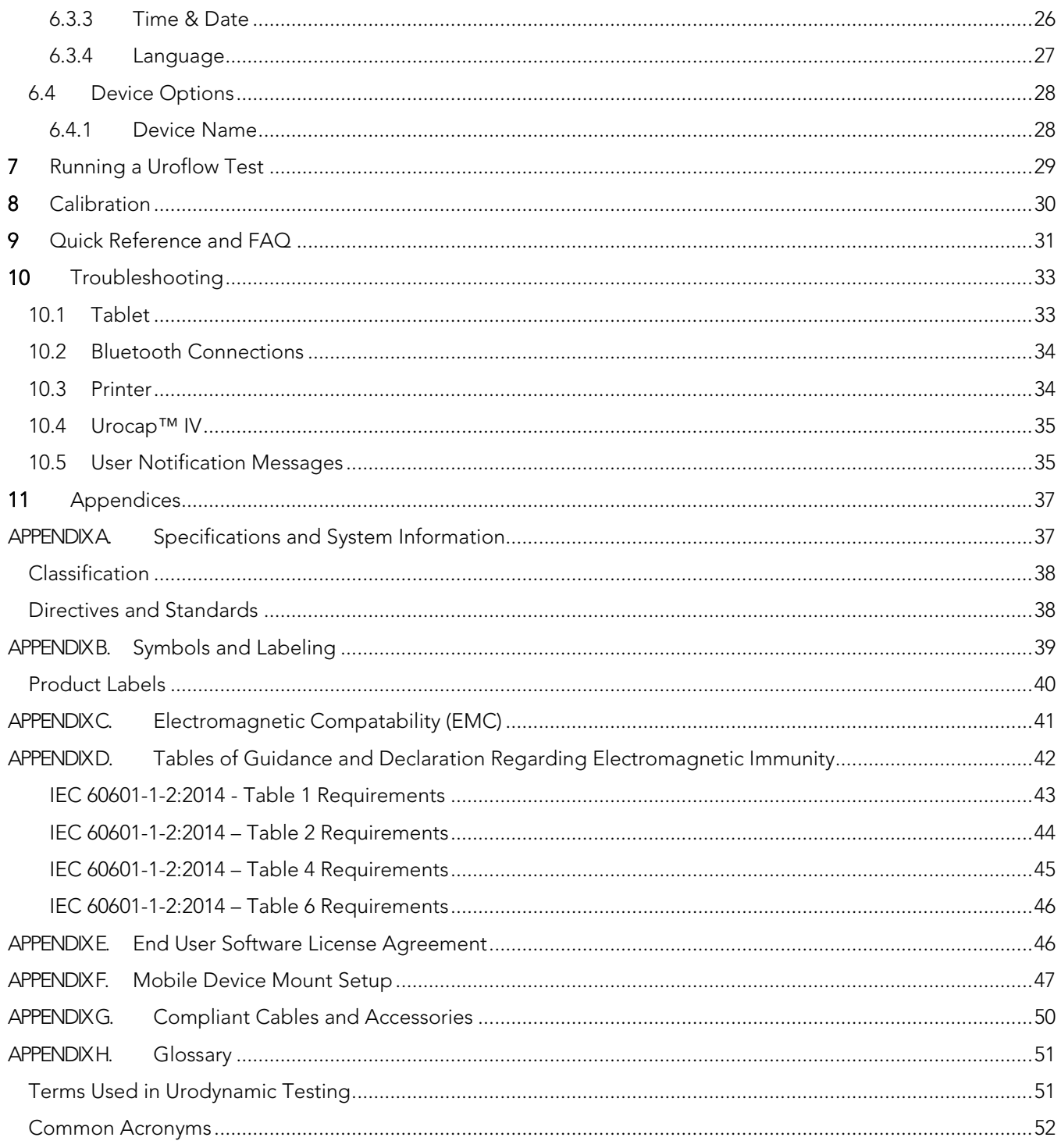

# **LIST OF FIGURES**

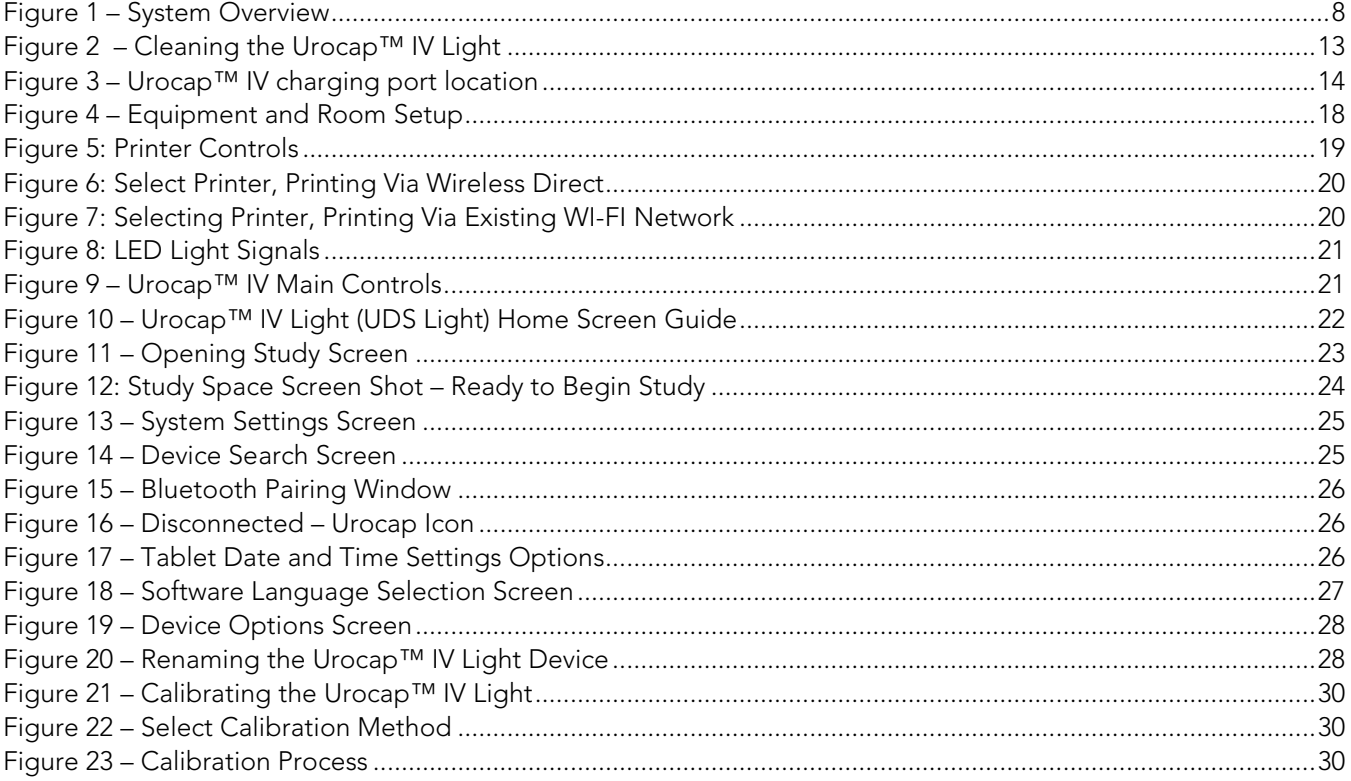

# **LIST OF TABLES**

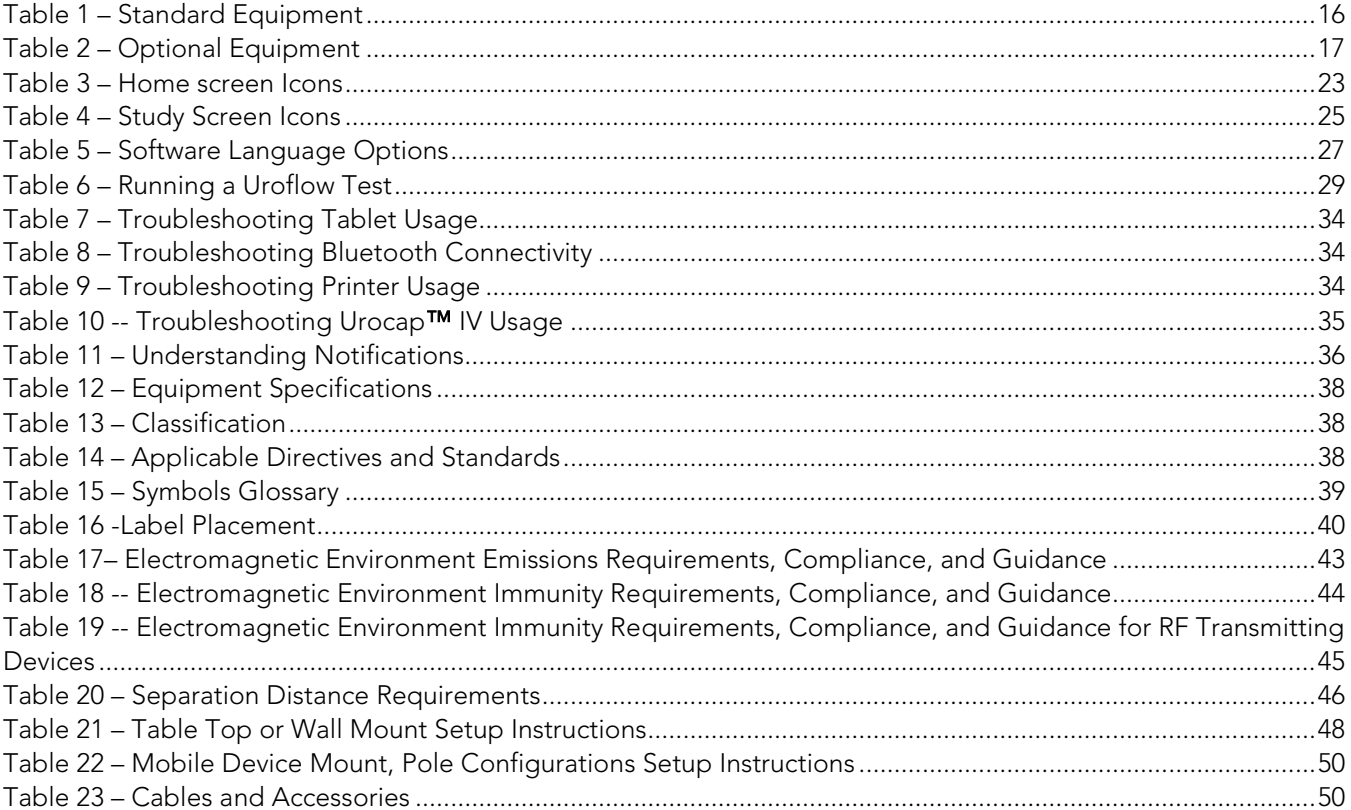

#### ABOUT THIS MANUAL

As you read through the manual, you will find information on how to configure features in the Urocap™ IV Light (UDS Light) software, as well as information on care and maintenance of the Urocap™ IV Light system.

Throughout the manual you will also find specially marked sections that emphasize important reminders and information to help you understand the features of the system, as marked here:

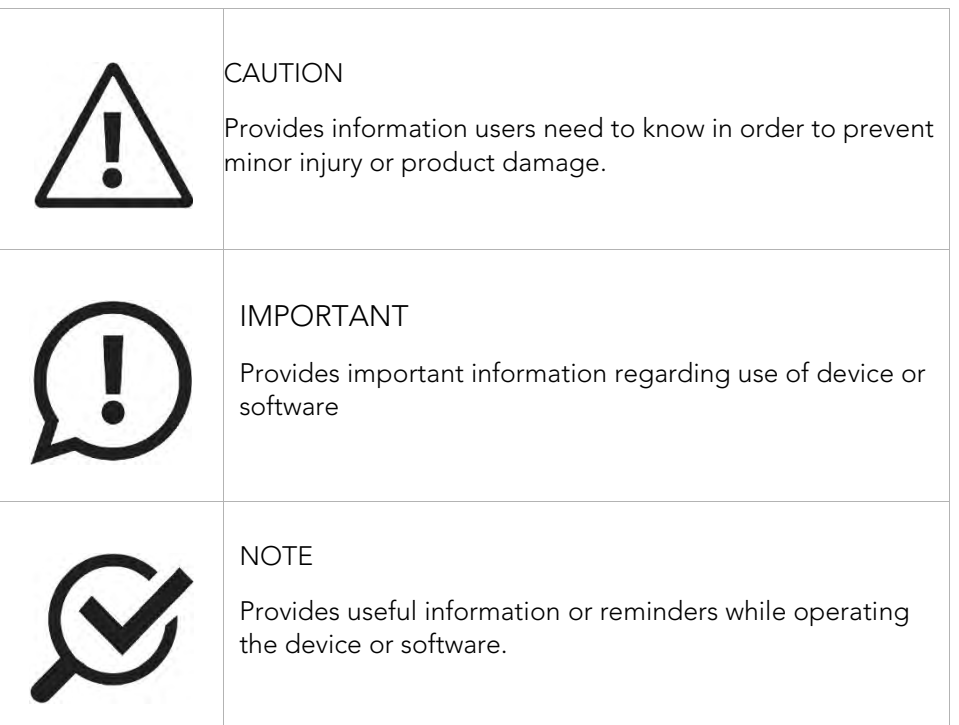

# **1** INTRODUCTION

LABORIE's Urocap™ IV Light System is focused on allowing patient privacy, while providing the nurse or doctor the ability to monitor the uroflow. The procedure is recorded on an Android device (also called a mobile device) and then printed through a wireless inkjet printer on a full-size page.

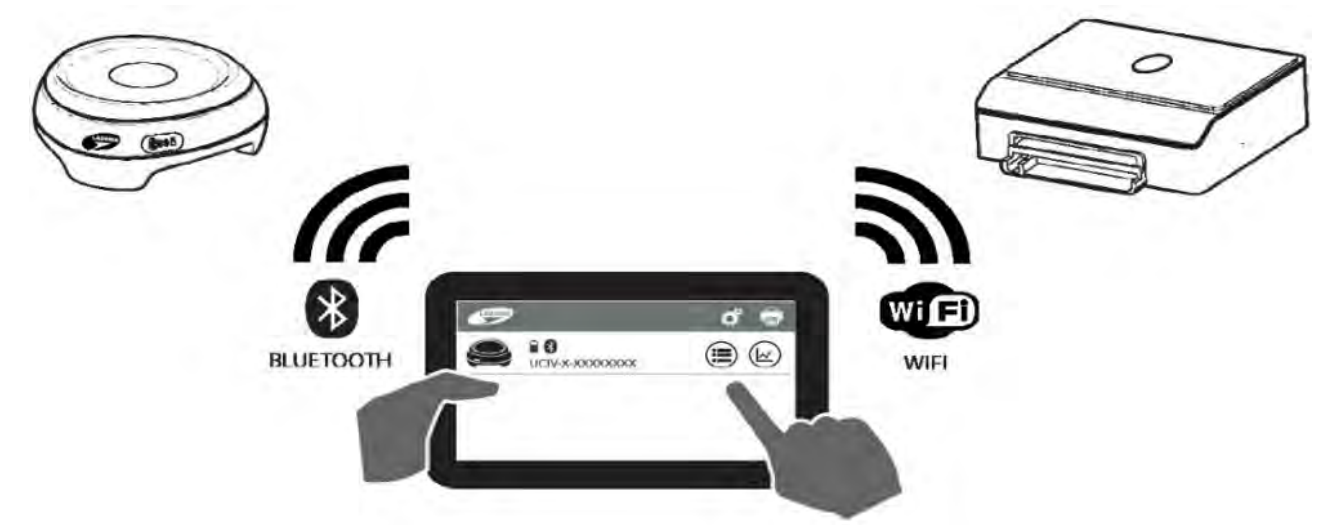

The high-level system overview is shown in Figure 1 – System Overview.

Figure 1 – System Overview

#### 1.1 GENERAL DESCRIPTION

Urocap™ IV Light, with wireless technology, is a portable Uroflowmetry instrument that provides a non-invasive measurement of urinary flow rate and volume. The device consists of a wireless Uroflowmeter, a light-weight tablet, and various accessories that provide measurement-related information.

Urocap™ IV Light is a quick, accurate, reliable and easy-to-use Uroflowmetry instrument. Investigation begins automatically when the patient begins voiding and displays graphically on the Urocap™ IV Light (UDS Light) software application. When the patient stops voiding, the software intelligently detects voiding completion and prompts the user to print the study. It prints the data in graphical form and is followed by a calculated voiding summary.

#### 1.2 INTENDED USE

The Urocap™ IV Light Uroflowmetry analyzer is intended to quantify the urine flow characteristics in the lower urinary tract. Using the available transducer, the system can perform standard uroflowmetry studies. Uroflowmetry is a standard urodynamic test that is often used as a screening test before moving on to more advanced urodynamic studies such as pressure or micturition. The Urocap™ IV Light Wireless Battery Powered Uroflowmeter is intended for use in Uroflowmetry studies that measure both flow rate and voided volume of urine. The system is intended for use as medical diagnostic equipment by a qualified practitioner only.

#### 1.3 INDICATIONS FOR USE

The major application of urodynamics (including uroflowmetry) is the diagnosis of uncontrolled loss of urine (incontinence), abnormal urinary retention, or neurological causes of micturition disorders.

#### 1.4 CONTRAINDICATIONS

The Urocap™ IV Light is contraindicated in any patient who is not a candidate for uroflowmetry testing.

#### 1.5 MAIN FEATURES

Some of the features include:

- Urocap™ IV Light (UDS Light) Software: The Urocap™ IV Light (UDS Light) Software combines touch technology and streamlined workflow to enhance procedure simplicity.
- Urocap IV Hardware: The Urocap IV Uroflowmeter is custom molded and water protected (IP54) to help improve hygiene and simplify cleaning. Indicator lights provide connection status and battery level to help guide the user.
- Wireless and Modular Design: The combination of battery power and Bluetooth® technology eliminate power plugs, allow easy portability and setup flexibility.
- Variable Mounting Options: The universal mobile device mount is designed to accommodate different clinical environments. Mounting options include a desktop, wall, or IV Pole.
- Reporting: Clear and concise reports generate seamlessly following a Uroflow study. Allows physician to quickly review flow particulars and helps to diagnose abnormalities in voiding patterns.
- Security: The universal mobile device mount provides security for your device from theft by locking it in place with screws. Optionally, a device lock can be used to provide added security.
- Optional Accessories: Enhance the system to make your workflow easier with a height-adjustable Uroflow stand, Commode Chair, and device lock.

#### 1.6 PRECAUTIONS AND WARNINGS

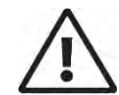

READ CAREFULLY BEFORE USE

#### **CAUTION**

United States Federal Law restricts this device to sale or use by, or on the order of, a licensed physician.

#### **PRECAUTIONS**

- LABORIE equipment and accessories are licensed by governments and approved by safety agencies to work with corresponding LABORIE accessories and equipment ONLY.
- LABORIE is not responsible for loss of patient files or test data.

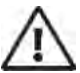

#### **GENERAL SYSTEM WARNINGS:**

- Only technicians and physicians trained in urodynamics should operate this device. The operator must read the Owner's Manual entirely and refer to any additional training materials before using the device. Optional in-service is available from LABORIE.
- Do not use if the packaging has been opened or damaged, or if it presents any fault due to improper transport, storage or handling that could in any way hamper its use.
- Do not immerse the equipment or any components in water or any other liquids.
- Use ONLY input and output cables and cords provided by LABORIE.
- Do not attempt to open, modify, or repair the system components yourself or through an unauthorized party. ONLY LABORIE-trained technicians may service the system components.
- DO NOT LEAN on the system or its devices. The devices are not designed to support the weight of a person.
- DO NOT STERILIZE the Urocap™ IV Light system components.
- Do not alter or add to the Urocap™ IV Light medical electrical system. Any alteration to the Urocap™ IV Light system by an unauthorized party transfers responsibility for meeting ME system requirements from LABORIE to the altering party. Anyone connecting supplementary equipment to ME equipment configures a medical system and is therefore responsible for ensuring that the system complies with the requirements for medical electrical systems, encompassed in the IEC/EN 60601 series. Do not install or remove software from the tablet provided by LABORIE.
- Do not upgrade the tablet's Android operating system without authorization from LABORIE.
- To reduce the risk of serious patient injury, it is vital that physicians and clinicians performing urodynamic studies on patients with a Spinal Cord Injury be prepared to recognize and treat Autonomic Dysreflexia. Proper patient screening before urodynamic testing and continued monitoring for spikes in blood pressure and pulse during test procedures is also required. If a rise in blood pressure or other symptoms are detected, the bladder must be emptied immediately. Raise the patient's head if not already in a sitting position. Physicians must monitor patients with Autonomic Dysreflexia at least 2 hours after resolution of the episode.
- To reduce the risk of serious patient injury, it is vital that physicians and clinicians performing urodynamic studies be prepared to recognize and treat symptoms associated with vasovagal syncope (fainting) during urodynamic procedures.
- DO NOT USE the Urocap™ IV Light in the presence of a magnetic resonance imaging system as it may contain ferromagnetic objects that pose a risk to the patient in the presence of a magnetic core. The strong magnetic field produced by the MRI may cause disruption of the system.
- To prevent potential shock hazard, the printer is wireless and should be placed in area away from the patient. Do not place the printer in the patient environment unless it is powered via a Laborie approved Line Isolation Transformer (Separating transformer).
- There is a risk of electrical shock if the operator plugs in Non-ME Equipment (i.e. printer or laptop) that is intended to be powered by a Line Isolation Transformer (Separating transformer) directly into the MAINS supply.
- Do not touch the printer or the tablet and the patient simultaneously.

#### **IMPORTANT FOR GENERAL SYSTEM USE:**

- To ensure proper system use and to prevent the receival of incorrect readings from the Urocap™ IV Light device, follow the equipment setup instructions in the Device Setup section on page 15 of this manual.
- Always wear protective gloves.
- It is important that the beaker is well centered on the Urocap™ IV Light, uroflowmeter, and does not touch the funnel. DO NOT TOUCH the beaker during voiding and ensure the patient does not touch or move the beaker during the procedure.
- DO NOT TOUCH OR KICK the beaker during settling.
- To avoid disruption, ensure the Urocap™ IV Light is plugged in to a power outlet during test procedures.
- To avoid the risk of device connection interruption, reduce the distance between the uroflowmeter and the tablet. The maximum distance between the uroflowmeter and the tablet is 10 meters (33 feet).
- To further reduce the risk of software communication interruption, it is recommended to keep the devices plugged in during test procedures.
- To prevent misdiagnosis from an unqualified user, the software auto-detects for any unexpected range in calibration. In addition, LABORIE offers user training sessions and technical support.
- To prevent tripping, all parts and accessories, including cables and cords, related to the Urocap™ IV Light system should be kept appropriately tidy to ensure a safe environment.
- Make sure hands and fingers are away from pinch point. Pinch point may occur when operating the swivel function between the tablet and the mount.
- Calibration should be checked at least every six (6) months or when calibration inaccuracy is suspected. ONLY calibrate the Urocap™ IV Light if necessary.
- To prevent possible misuse or improper installation of equipment an Owner's Manual and Quick Reference Card are provided with each shipment. The software is designed to be intuitive and straight forward featuring built-in animation to help guide the user.

#### **GENERAL SYSTEM NOTES**

#### TO PREVENT EXTERNAL INJURY TO PATIENT OR USER:

- Follow mounting assembly instructions provided to prevent the device from falling off the wall mount.
- A semi permanent adhesive disc is provided with the mounting kit to secure the swivel mount to the tablet. Magnets are provided to secure the device on the swivel to the mounting bracket and three (3) locking screws are provided to secure the mounting bracket to tabletop, wall, or pole.
- The recommended mounting hardware is provided with each shipment.
- A 15-degree mounting tolerance is built into the wall mount design. The mounting configuration has been successfully tested to 4X maximum weight load.
- Hardware for cable management is provided to prevent a tripping hazard.
- To prevent the device mount stand from falling from the tabletop utilize mounting holes and hardware provided to secure the stand to the tabletop. Rubber feet are provided in the bracket design as an addition prevention against the device falling from the tabletop.

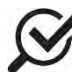

#### TO PREVENT IMPROPER CONNECTION OF POWER SUPPLY TO DEVICE:

- Connectors have a locking mechanism which provides tactile feedback to the user.
- The software does not allow for studies to be performed when the Urocap™ IV Light battery is below 40% charge and/or the tablet battery is below 15% charge.

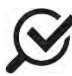

TO PREVENT DAMAGE TO DEVICE OR SYSTEM:

• Custom packaging is designed to securely hold individual components during shipping.

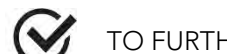

TO FURTHER REDUCE THE RISK OF SOFTWARE COMMUNICATION INTERRUPTION:

- The UDS Light software confirms communication link to the Urocap™ IV Light firmware. If the communication link is interrupted the UDS Light software will initiate reconnection. If the reconnection attempt is unsuccessful, an error message displays in the UDS Light software notifying the operator.
- The software records all data in live mode so that data collected before loss of connection is saved.

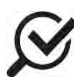

#### TO PREVENT LOSS OF DATA:

- If a report fails to print, a reprint button is available to correct the problem and to reprint the previous study.
- When multiple tablets are connected to one printer, a reprint button is available to reprint the study.
- The printed report includes the date and time when the study was completed as well as the date and time when the report was printed. This can be used to correlate patient data with patient visit times.

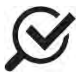

#### TO PREVENT DATA BREACH:

- The device mount features an additional lock to secure the device from theft.
- The software only saves the test data and not any patient information.

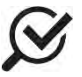

NOTE: local laws take priority over the above-mentioned requirements and warnings; if in doubt, consult your local LABORIE representative or the technical service department.

# **2** CLEANING AND MAINTENANCE

### 2.1 CLEANING THE UROCAP™ IV LIGHT

The Urocap™ IV Light will become dirty due to urine contamination and cleaning will be required. Always wear protective gloves when cleaning the equipment to prevent biological contamination.

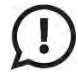

DO NOT SOAK THE UROCAP™ IV LIGHT IN WATER. DO NOT IMMERSE IN WATER OR ANY OTHER LIQUIDS.

- The Urocap™ IV Light Uroflowmeter has a rating of IP54 for ingress of water. This means that the enclosure of the device can handle splashes of water and liquid from any direction but is not protected against total immersion into liquids. Never soak or immerse the Urocap™ IV Light into liquids.
- The lid of the Urocap™ IV Light is not removable. Attention must be paid to prevent damage.
- The Urocap™ IV Light should be cleaned using a damp cloth with alcohol, soap, or disinfectant detergent.

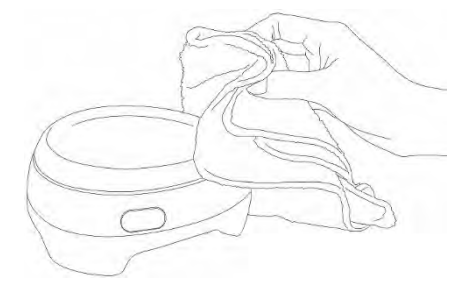

Figure 2 – Cleaning the Urocap™ IV Light

- The unit should be stored in a cool, dry area at room temperature.
- The Uroflow beaker should be rinsed and dried after use. Soap and water or a mild detergent solution can be used for cleaning.

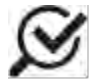

Although the beaker is reusable, it will discolour over time and may need to be replaced.

The chair, Flowstand and funnel can be wiped clean with a cloth dampened with soap or mild detergent and wiped dry.

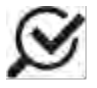

When cleaning the funnel, the maximum cleaning temperature should not exceed 80˚C (176˚F)

#### 2.2 MAINTAINING THE UROCAP™ IV LIGHT

- Performing regular maintenance will reduce the need for costly repairs. Check the transducer calibration of the Urocap™ IV Light every 6 months, or whenever you suspect the transducer is off calibration.
- Pay close attention to the LED lights on the device. If they indicate a broken connection and/or low battery make sure that the connection is re-established, or that battery is fully charged.
- Refer to manufacturer's instructions for cleaning and maintenance of the tablet.

# **3** BATTERY: CHARGING AND MAINTENANCE

#### 3.1 CHARGING THE BATTERY

Lift the tab on the bottom of the Urocap™ IV Light to reveal the charging port (A).

Plug one end of the power supply cord into the charger port on the bottom of the device and the other end into an electrical outlet.

When the LED light on the device is green, it is fully charged.

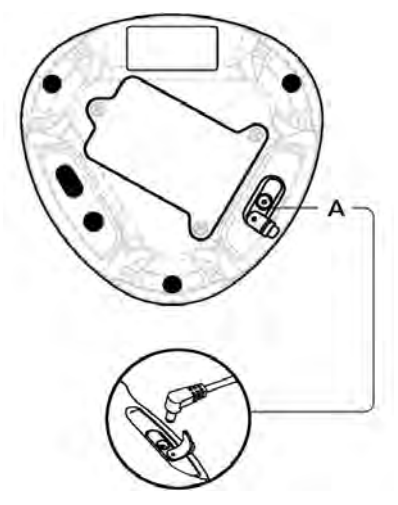

Figure 3 – Urocap™ IV charging port location

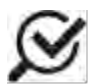

The equipment can be used while charging

#### 3.2 BATTERY PREVENTATIVE MAINTENANCE

- Do not step on, drop, immerse in water, or puncture the battery. If misuse, abuse or damage is suspected or any form of mechanical damage to the casing is visible, discontinue use and contact LABORIE Service.
- If a sudden change is noticed to the battery's ability to hold a charge or a sudden change in battery life, discontinue use and contact LABORIE Service.

#### 3.3 TREATING AND DISPOSING OF PRODUCT AFTER USE

- After use, discard any packaging according to your institution's standard operating procedures on medical waste handling.
- For end of battery life, disposal must be handled according to local regulations.
- For end of life product, waste electrical and electronic equipment should be collected separately and returned to the designated local recycling service.
- Packaging waste should be collected separately for available national packaging collection and recycling services.

#### 3.4 ENVIRONMENTAL CONSIDERATION OF WASTE DISPOSAL

As the Urocap™ IV Light is designed to perform uroflow studies, it is important to dispose of waste (such as urine) properly to prevent environmental pollution. The waste should be disposed of in such a way that will not pollute the fresh water supply system — especially the drinking water system. Normally, this is not an issue in areas that have sewage systems with water treatment procedures. In this case, the most convenient way is to use these sewage systems.

# **4** DEVICE SETUP

To get up and running as quickly as possible, the following sections will outline the recommended setup procedures.

#### 4.1 PERFORM AN EQUIPMENT CHECK

Verify that all ordered equipment and accessories have been received. Contact LABORIE if there are any discrepancies between ordered and received equipment. Inspect the equipment for any visible signs of damage or mishandling. Notify the carrier immediately if damage has been found. Carrying cases and cartons should be saved to provide a convenient and safe way to return the equipment should service be required.

Refer to the following tables for a list of standard and optional equipment.

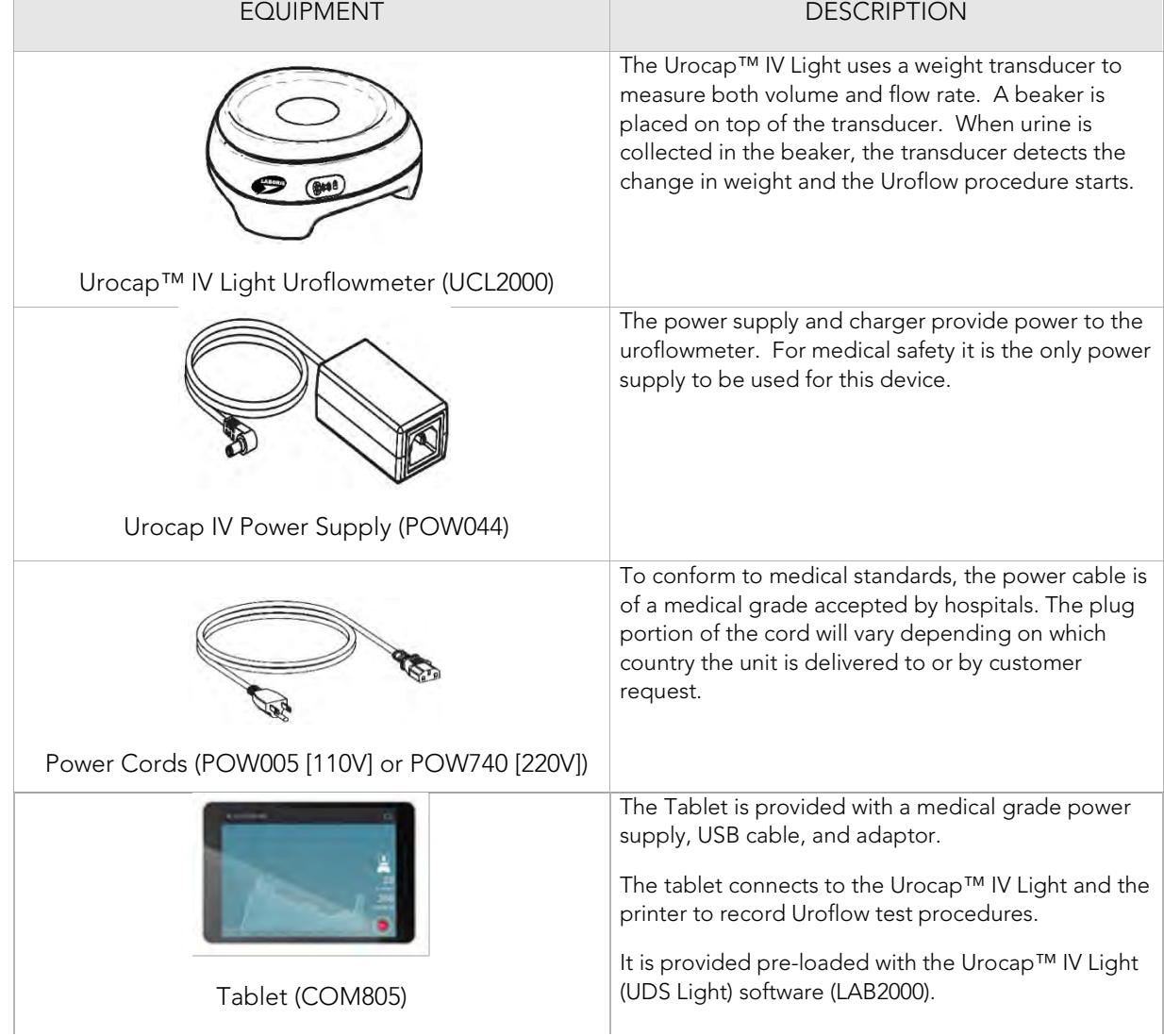

#### 4.1.1 STANDARD EQUIPMENT

| Mobile Device Mount Kit (MSM1103)                                            | The mobile device mount, swivel mount, provides<br>stability when using the tablet in either a table-<br>mounted or wall-mounted configuration.<br>Please refer to the Mobile Device Mount Setup<br>section on page 47 for setup instructions. Assembly<br>guide MAN1011 is provided with the Mobile Device<br>Mount Kit and outlines the procedure for attaching<br>the mount to the tablet. |
|------------------------------------------------------------------------------|----------------------------------------------------------------------------------------------------|
|                                                                              | The plastic beaker included with the system is the<br>only recommended beaker for use with the system.                                                                                                    |
| Beaker (DIS900 $\times$ 5)                                                   |                                                                                                    |
|                                                                              | The setup guide and quick reference card provide<br>brief overviews of system functions.<br>The owner's manual provides complete instructions<br>for use of devices, accessories, and software.                                                                                                    |
| Urocap™ IV Light Setup Guide (MAN1013) and<br>Quick Reference Card (MAN1019) |                                                                                                    |

Table 1 – Standard Equipment

#### 4.1.2 OPTIONAL EQUIPMENT

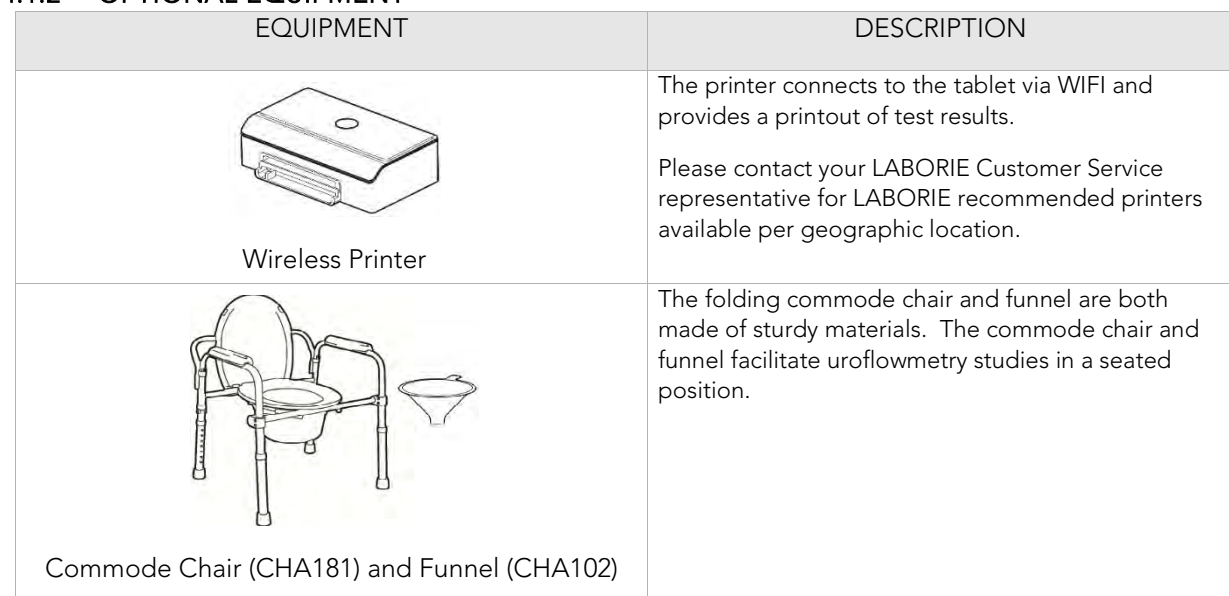

|                                                          | The uroflow stand provides added protection from<br>artifact when used under a commode chair. It can be<br>used for male voiding studies in a standing position.                                                                                                    |
|----------------------------------------------------------|----------------------------------------------------------------------------------------------------|
| Uroflow Stand (MSM1065 - wheeled) or MSM1075<br>(locked) |                                                                                                    |
| Mobile Device Lock (COM520)                              | The Mobile Device Lock is a combination lock for the<br>mobile device to provide added security. It attaches<br>to the tablet via the security slot and anchors to a<br>desk, table, or fixed structure.                                                                                                    |
|                                                          |                                                                                                    |
| C-Clamp IV Pole Clamp Kit (MSM1109)                      | The C-Clamp provides stability when the tablet is<br>mounted on an IV pole.<br>Refer to the Mobile Device Mount Setup section on<br>page 47 for setup instructions. The Assembly guide<br>MAN1012 is provided with the C-Clamp IV Pole<br>Clamp Kit and outlines procedures for attaching the<br>mount to the tablet. |
|                                                          |                                                                                                    |

Table 2 – Optional Equipment

#### 4.2 SET UP EQUIPMENT

The Bluetooth technology built into the Urocap™ IV Light provides the patient with a higher degree of privacy during voiding. The Urocap™ IV Light, the beaker, the commode chair, and the funnel can be set up in one room while the tablet and the printer can be in another room collecting and printing data.

The recommended setup is illustrated in Figure 4 – Equipment and Room Setup.

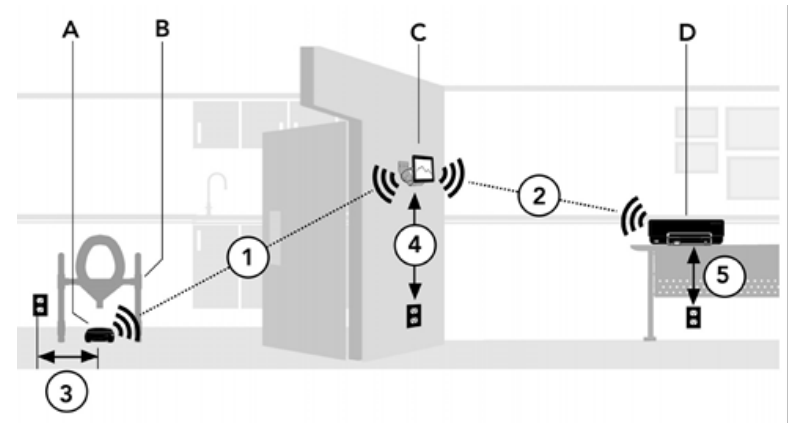

Figure 4 – Equipment and Room Setup

If applicable, set up the Urocap™ IV Light (A), the commode (B), the tablet (C) and the printer (D) as shown. Keep the distance between the Urocap™ IV Light and the tablet (1), and the distance between the tablet to the wireless printer (2) to less than 10 metres (33 feet).

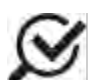

The Urocap™ IV Light can still be used while it is plugged in and charging.

The maximum distance between the Urocap™ IV Light and an electrical outlet (3) is 5 metres (17 feet). The maximum distance between the tablet and an electrical outlet (4) is 3 metres (10 feet). The maximum distance between the wireless printer and an electrical outlet (5) is 2 metres (6 feet).

#### 4.3 SET UP THE MOBILE DEVICE MOUNT

The mount can be secured to a wall, placed on a table, a cart, or fixed to an IV pole. The optional allen key and security lock provide an added level of security when using the mount. If not already assembled, refer to the assembly guides provided with the shipment or refer to Mobile Device Mount Setup section on page 47 of this Owner's Manual.

#### 4.4 CONNECT THE TABLET AND THE PRINTER

The procedure for connecting the tablet and the printer only needs to be performed if the tablet and printer do not automatically connect when turned on for the first time.

#### 4.4.1 TABLET SETUP

The tablet contains the Urocap™ IV Light (UDS Light) software, which is used with the Urocap™ IV Light system. This software runs as the default home application.

Unpack the tablet from the manufacturer's packaging and turn on the device. The Urocap™ IV Light (UDS Light) software will display.

- 1. To set language preference, follow the steps provided in the Language section on page 27.
- 2. To connect the Urocap™ IV Light to the software follow the steps provided in the Add Device section on page 25.

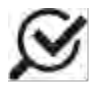

The Urocap™ IV Light serial number is printed on the label on the bottom of the device. The serial number will be required to connect the device to the software. Please refer to Error! Reference source not found. on page Error! Bookmark not defined. for the location of the serial number.

- 3. To calibrate the Urocap™ IV Light follow the steps provided in the Calibration section on page 30.
- 4. If not already completed, attach the tablet to the device mount.

#### 4.4.2 WIRELESS PRINTING VIA WI-FI DIRECT

Method 1:

1. From the printer home screen, tap the wireless direct icon and make a note of the Wi-Fi direct name and password.

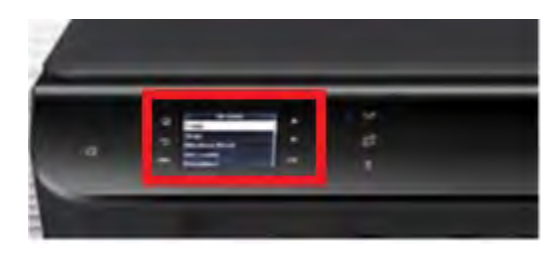

Figure 5: Printer Controls

- 2. Tap the settings icon in the lower left corner
- 3. In the Wi-Fi Direct settings menu, tap the button on the right side to turn on Wi-Fi direct.
- 4. Tap the back icon to return to the Wi-Fi direct screen.
- 5. Press OK.
- 6. In the UDS Light software, tap the System Settings Icon.
- 7. Tap Printer Settings from the list.
- 8. In the Android Printer Settings window, select HP Print Service Plugin, then the OK button to turn on the HP Print Service Plugin. Ensure that ONLY the HP Print Service Plug-in is turned ON. Turn OFF any other services.
- 9. Tap the three dots in the top right corner and access Settings.
- 10. Scroll down to Wi-Fi Direct and tap the slider on the right to turn Wi-Fi Direct ON.
- 11. Go back to the UDS Light software home screen by tapping the Home button  $\Box$ . The device is now ready to perform a study.

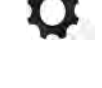

12. When a study is printed from the UDS Light software, the printer may be selected from the list in the top left corner of the HP Print Service Plugin.

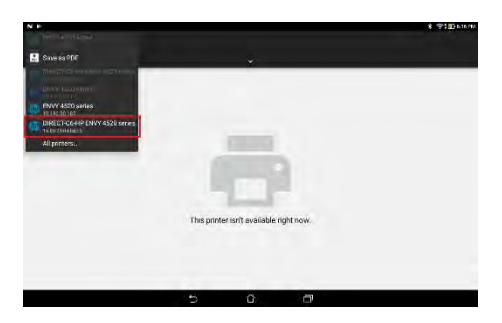

Figure 6: Select Printer, Printing Via Wireless Direct

#### 4.4.3 WIRELESS PRINTING VIA EXISTING WI-FI NETWORK

Method 2:

On the printer, go to Settings > Network Setup >Wireless Setup Wizard.

- 1. Select the wireless network you wish to connect to and authenticate.
- 2. Note the printer's IP address after a connection is established.
- 3. Connect the tablet to Wi-Fi.
- 4. When a study is printed from the UDS Light software, the printer may be selected from the list in the top left corner of the HP Print Service Plugin.

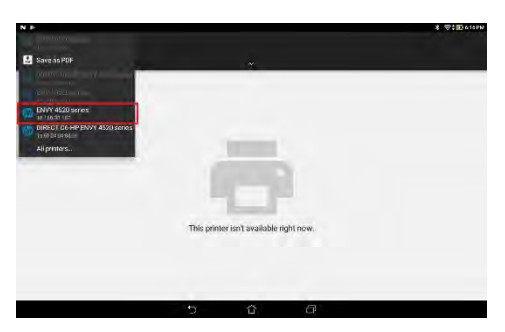

Figure 7: Selecting Printer, Printing Via Existing WI-FI Network

\*LABORIE recommends the use of specific printers with the Urocap™ IV Light System based on compatibility testing. Please contact your LABORIE customer service representative for recommended printer specifications and availability per geographical location. It is possible to connect other printers; however, LABORIE does not warrant their functionality with this system.

## **5** HARDWARE

#### 5.1 LED LIGHTS

The LED lights on the side of the Urocap™ IV Light display device status. Refer to Figure 14 for information on the meaning of the LED colors and behaviors.

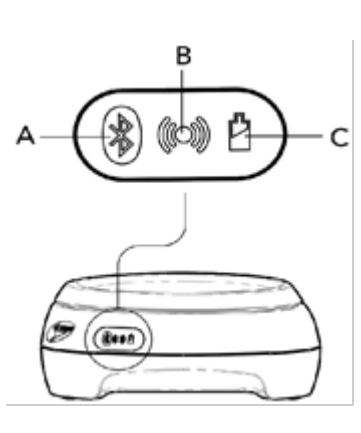

#### A. Bluetooth Icon

- a. Blue: Connected or Sleep Mode
- b. Green: System at work but not connected
- c. Orange: System fault
- d. Light OFF: Not connected

#### B. Equipment Status

- a. Green: Connected
- b. Blinking Green: Connected and sampling
- c. Orange: System fault
- d. Blinking Orange: Not connected
- e. Light OFF: System OFF or sleep mode

#### C. Battery Power

- a. Green: Battery full and plugged in
- b. Blinking Green: Battery good
- c. Orange: Charger plugged in and battery charging.
- d. Blinking Orange: Low battery, time to charge
- e. Light OFF: Battery empty

Figure 8: LED Light Signals

#### 5.2 DEVICE CONNECTOR AND SYSTEM RESET BUTTON

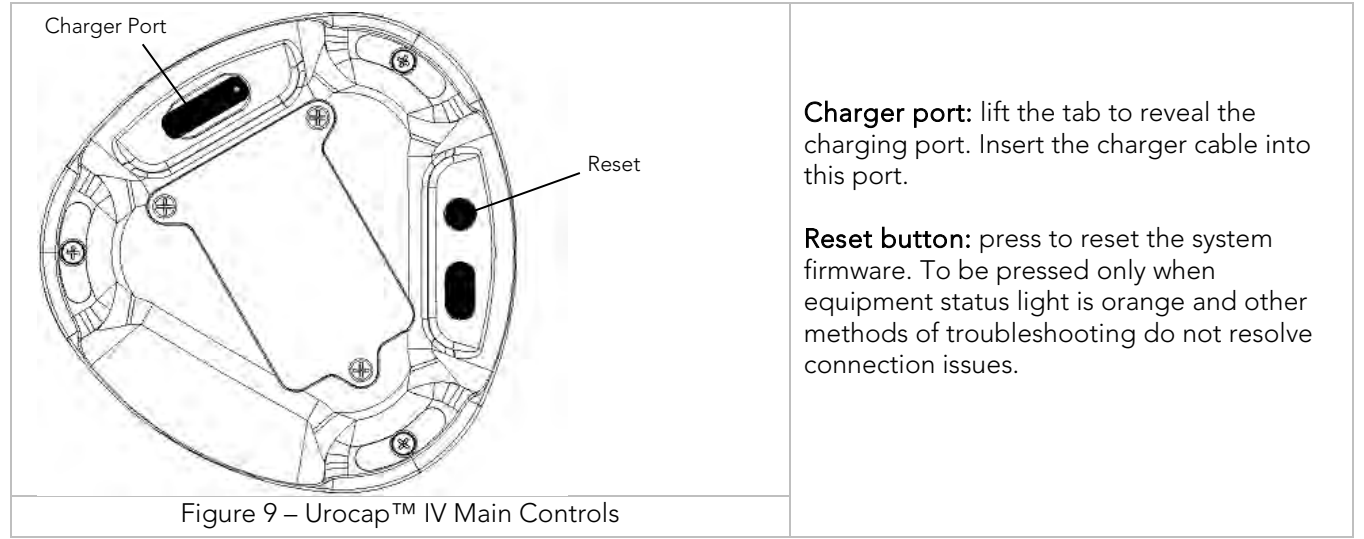

# **6** SOFTWARE FEATURES AND FUNCTIONS

The Urocap™ IV Light system functions utilizing the Urocap™ IV Light device, a tablet provided with UDS Light software, and a printer for printing studies.

#### 6.1 TABLET HOME SCREEN

Once the Tablet is powered-on, the UDS Light software will automatically launch to the home screen. The home screen provides access to all the features and functions for Uroflowmetry testing and for setting up configurations.

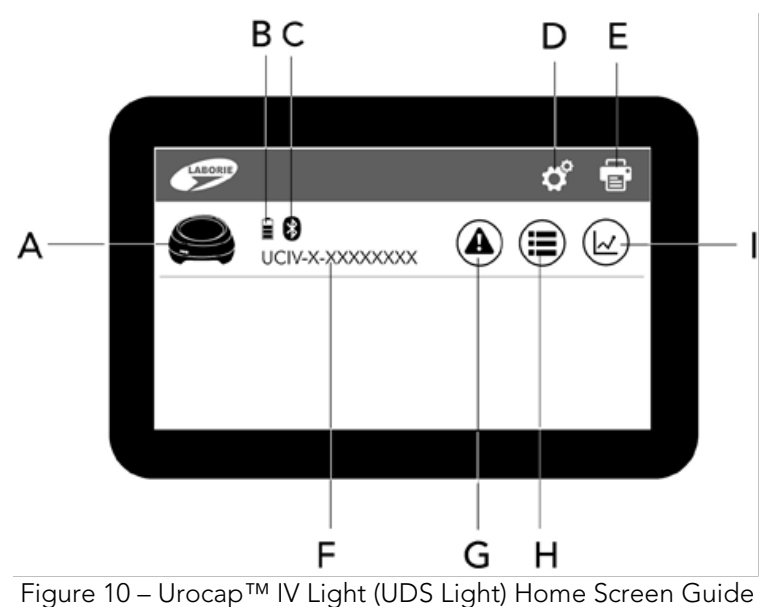

Refer to the following table for a description of the icons found on the home screen:

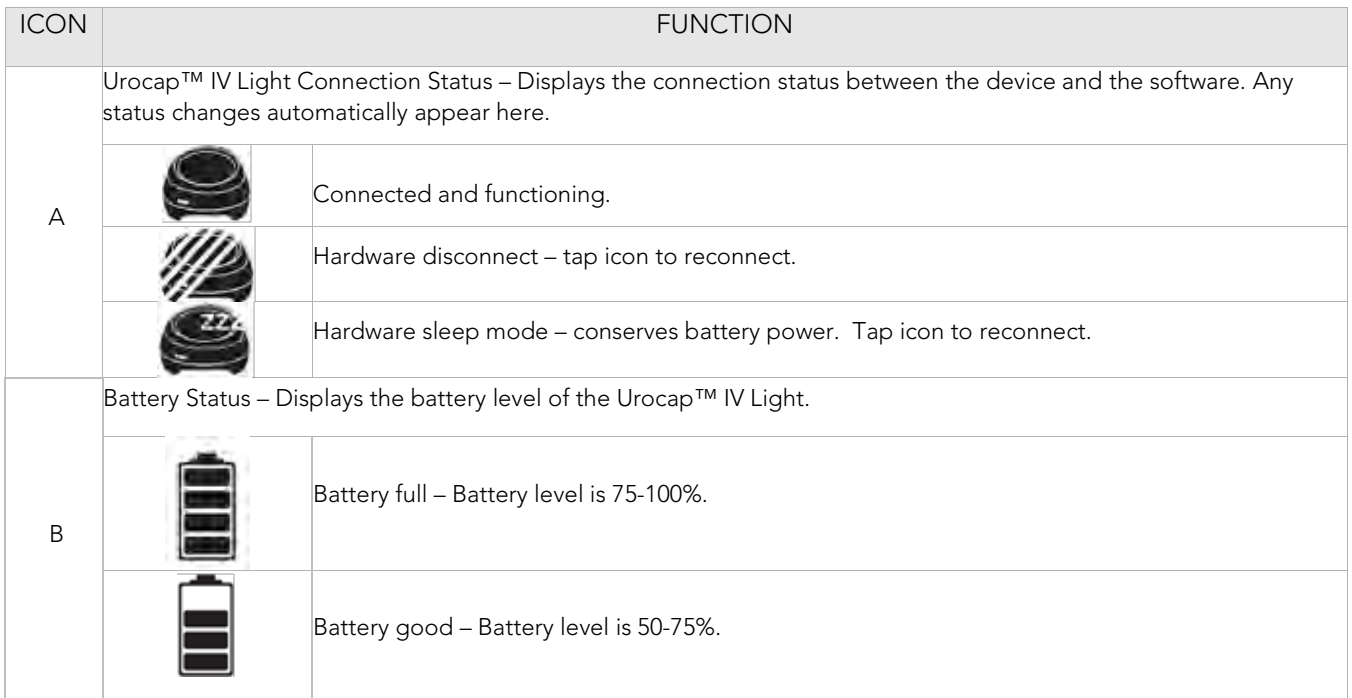

|                | Battery not fully charged - Battery level is 25-50%.                                                                            |  |  |  |  |  |  |
|----------------|----------------------------------------------------------------------------------------------------|--|--|--|--|--|--|
|                | Battery low, time to charge - Battery level 0-25%.                                                                              |  |  |  |  |  |  |
|                | Battery empty, recharge now - Battery level is 0%.                                                                              |  |  |  |  |  |  |
|                | Power plugged in, battery charging.                                                                                             |  |  |  |  |  |  |
| $\mathsf{C}$   | Bluetooth connection status. Only visible if connected.                                                                         |  |  |  |  |  |  |
| D              | System settings - Tap open options screen to add/remove Urocap™ IV Light devices as well as to set time, date, and<br>language. |  |  |  |  |  |  |
| E.             | Reprint Last Test - Tap to print test results from last recorded test. The symbol will appear once a test is completed.         |  |  |  |  |  |  |
| F              | Device Name – Displays the name of the Urocap™ IV Light device in use. The name can be the serial number or a<br>custom name.   |  |  |  |  |  |  |
| G              | User Notification – Provides feedback and only appears when a notification is available. Tap to read system message.            |  |  |  |  |  |  |
| H              | Device Options - Tap to open options screen to start calibration or set device name.                                            |  |  |  |  |  |  |
| $\overline{1}$ | Study Space - Tap to start a test.                                                                                              |  |  |  |  |  |  |
|                | Home Button - Tap to return to main home screen.                                                                                |  |  |  |  |  |  |

Table 3 – Home screen Icons

### 6.2 STUDY SPACE

To launch the study space screen, tap the 'Study Space' icon located on the home screen as shown in Figure 11.

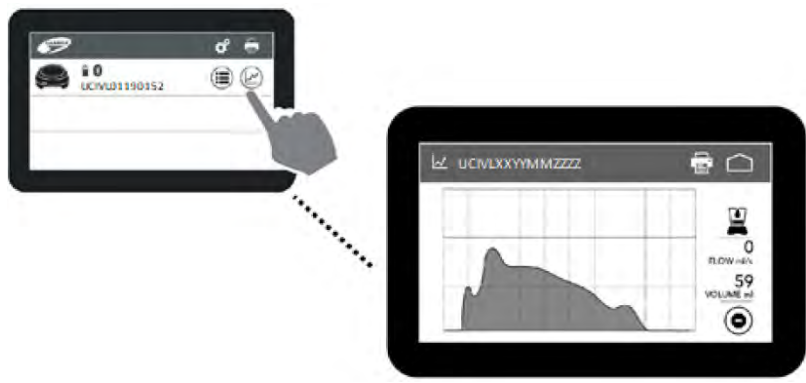

Figure 11 – Opening Study Screen

Along with the scrolling graph visible on the main area of the screen, the beaker status, volume value and test progress are all visible along the right-hand side of the screen. Please refer to Figure 12 for a representation of the Study Space Screen.

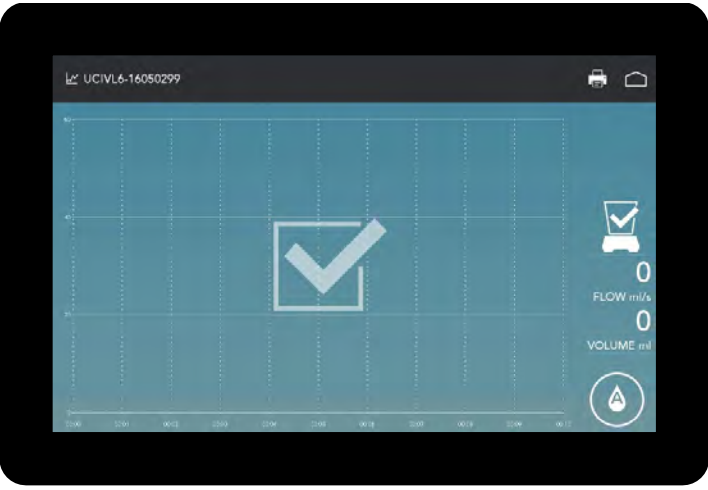

Figure 12: Study Space Screen Shot – Ready to Begin Study

The following table provides descriptions of the icons displayed during a test study.

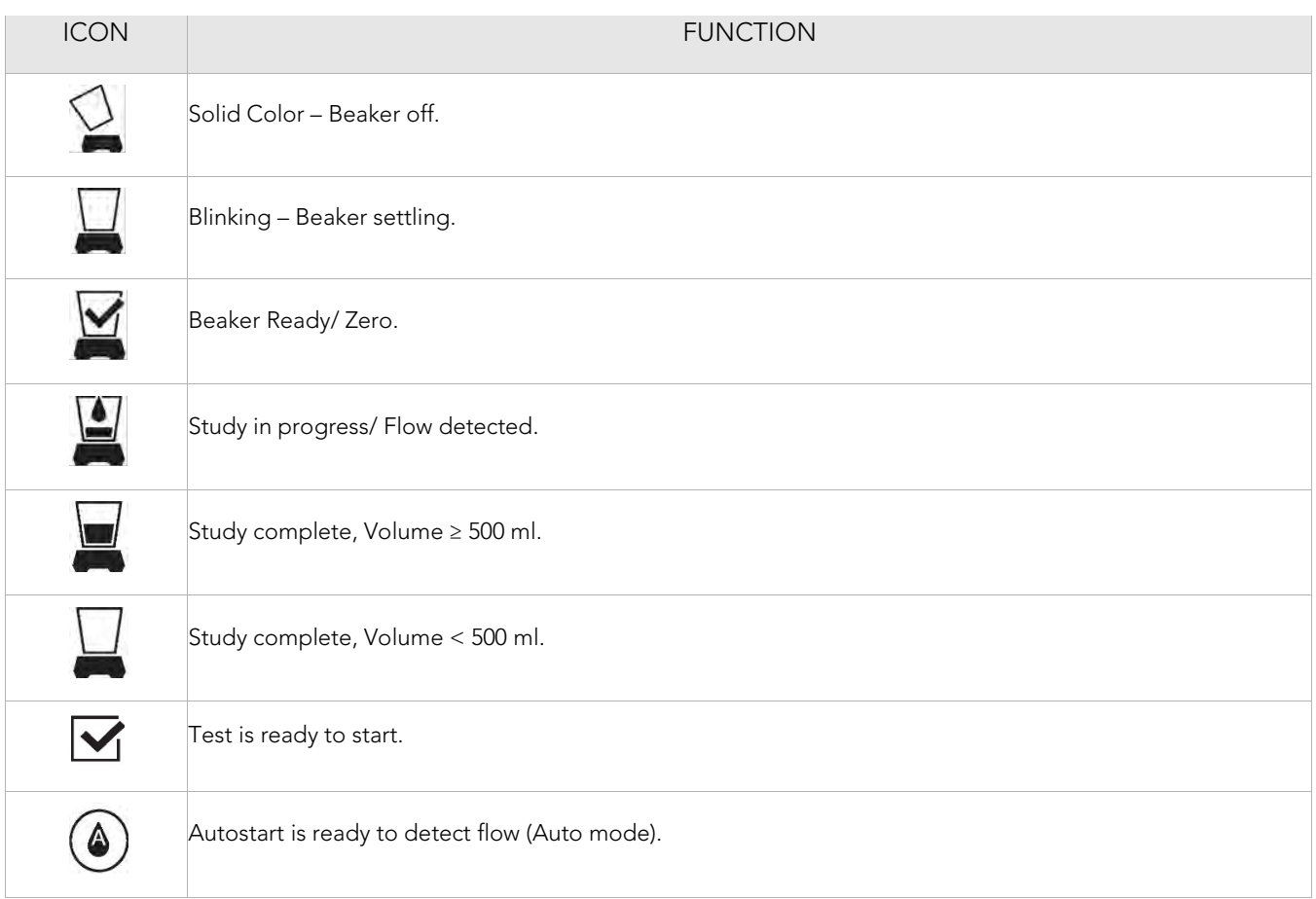

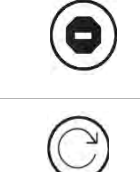

Stop test – tap to manually stop the test recording.

Tap to start a new study.

Table 4 – Study Screen Icons

#### 6.3 SYSTEM SETTINGS

To launch the System Settings Screen, tap the 'System Settings' icon on the home screen. From this screen the user may add devices, remove connected devices, change the on-screen language, and set time and date through the system settings.

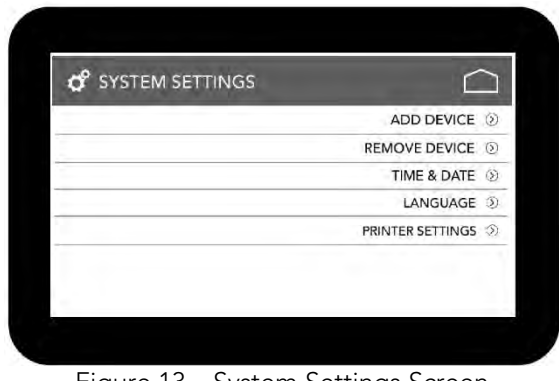

Figure 13 – System Settings Screen

#### 6.3.1 ADD DEVICE

• Tap the 'Add Device' option under System Settings and wait for the Bluetooth search to locate the available Urocap™ IV Light devices

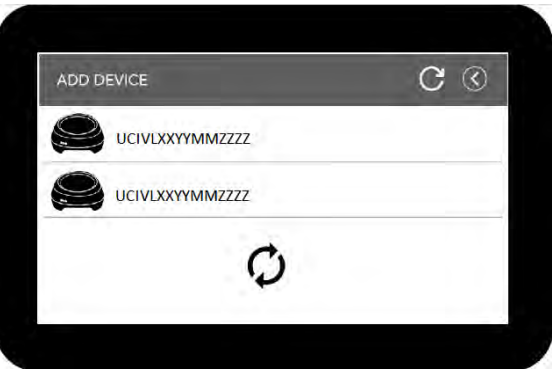

Figure 14 – Device Search Screen

- Tap the line with the correct Urocap™ IV Light Serial Number to add the device.
- Click 'Yes' in the resulting pop-up window asking to confirm the selection.
- Wait for the connection to be established.
- During the connection of the Urocap™ IV Light device, the Bluetooth pairing request pop-up window may appear. It is important to wait for the window to automatically close (it usually occurs within 10 seconds; he timing depends on the tablet's operating system) before continuing. Refer to Figure 15 – Bluetooth Pairing Window.

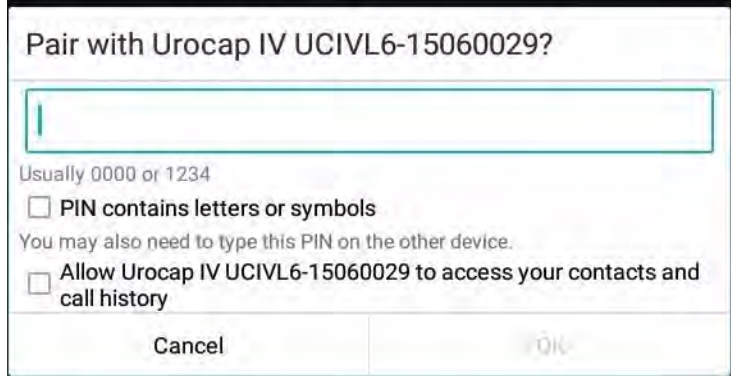

Figure 15 – Bluetooth Pairing Window

#### 6.3.2 REMOVE DEVICE

To remove a connected Urocap™ IV Light device, it must first be disconnected on the home screen. If the device is not already disconnected, tap the Urocap icon on the home screen to disconnect. The icon will shift status to disconnect as represented in Figure 16.

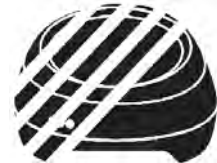

Figure 16 – Disconnected – Urocap Icon

- Tap the Remove Device option under System Settings.
- From the list of devices tap the minus symbol next to the name of the device to remove it from the UDS Light software and tap 'Yes' when asked to confirm removal.
- Wait for the system to take away the selected device from the list.

#### 6.3.3 TIME & DATE

Tap the Time & Date option under the System Settings to set the preferred time and date format by tapping the available options on screen.

| <b>B. 22 11 12 18</b><br>n.                       | <b>TE SPECIAL</b> |
|---------------------------------------------------|-------------------|
| ← Date & time                                     |                   |
| Automatic date & time<br>sho nemore provided time | ٠<br>$\oplus$     |
| Set date<br>$\pm 4.2016$                          |                   |
| Set time<br>$0.98 - 0.01$                         |                   |
| Select time zone<br>BMT 64 00 Equipm Days on Time |                   |
| Use 24-hour format<br>LOD PM                      |                   |
|                                                   |                   |
|                                                   |                   |
|                                                   |                   |
|                                                   |                   |
|                                                   |                   |
|                                                   |                   |
| t                                                 | Ġ<br>O            |

Figure 17 – Tablet Date and Time Settings Options

Any changes made here will only display in the tablet and not in the UDS Light software.

#### 6.3.4 LANGUAGE

The UDS Light software supports: English, French, Polish, Italian, Spanish, Russian, Chinese (Simplified), Japanese, Portuguese, Dutch, German, Swedish, Croatian, Czech, Danish, Finnish, Icelandic, Latvian, Lithuanian, Norwegian, Romanian, Serbian, Slovak, and Slovenian.

To change the language, tap the language option under system settings and select the preferred language.

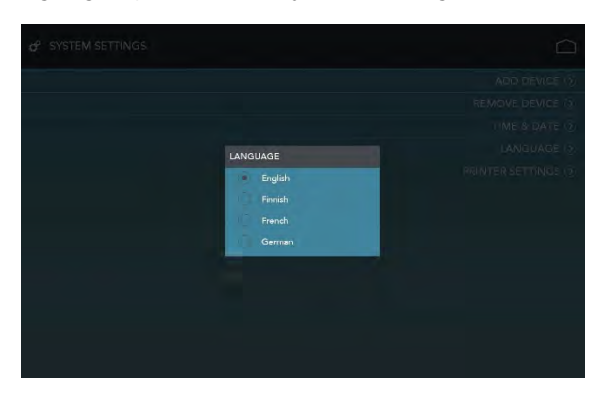

Figure 18 – Software Language Selection Screen

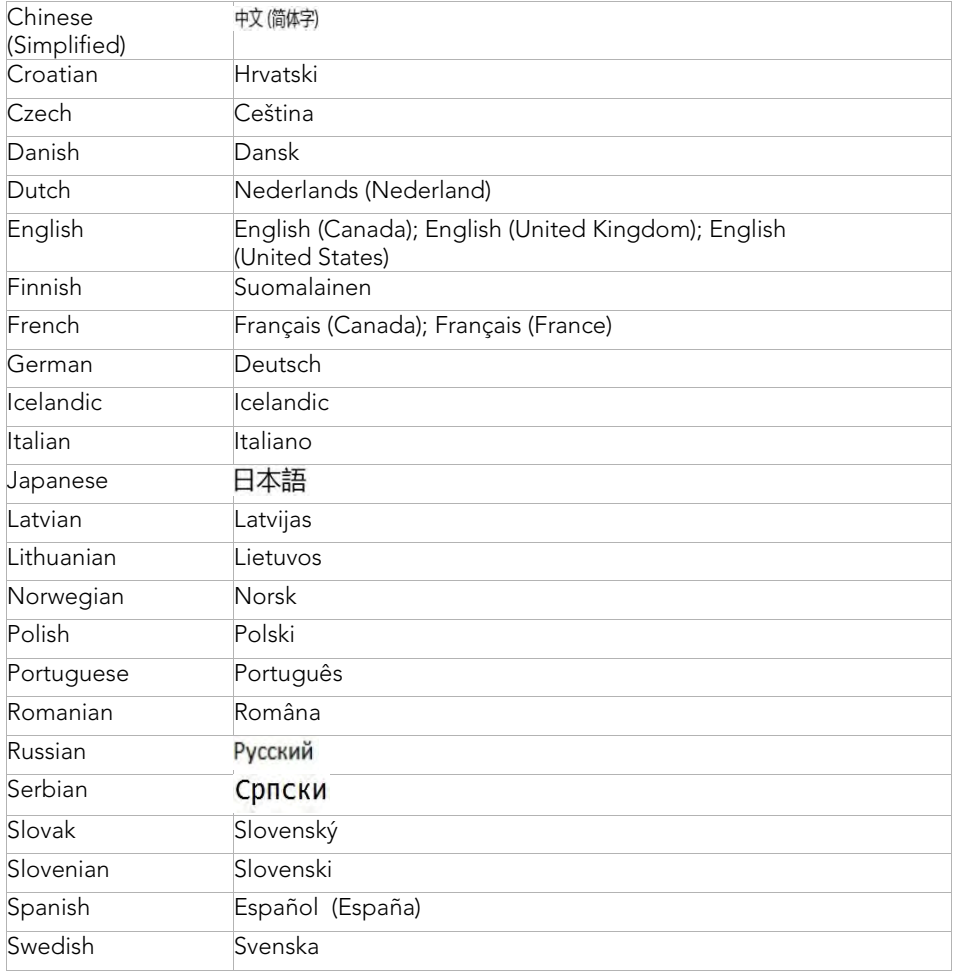

Table 5 – Software Language Options

#### 6.4 DEVICE OPTIONS

Tap the device options icon on the home screen to access calibration and device name features. The screen also lists details of the device, including part number, serial number, and firmware build.

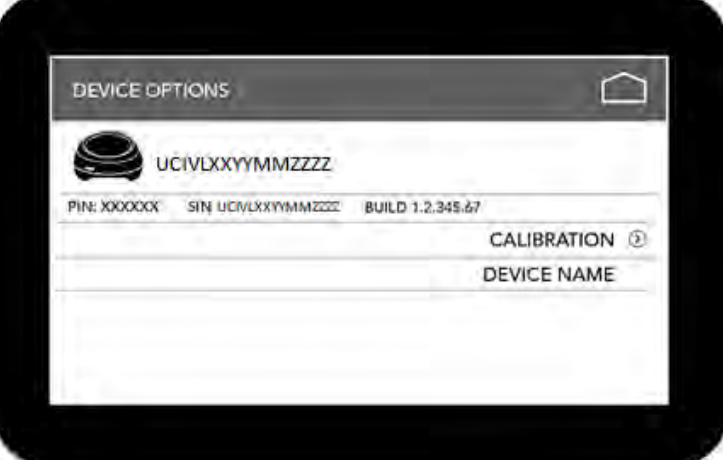

Figure 19 – Device Options Screen

#### 6.4.1 DEVICE NAME

By default, the device serial number is set as the device name. The device can be renamed for easy identification by tapping the 'Device Name' option on the System Settings screen and then tapping the 'Device Name' option.

In the resulting field, type the new device name (Figure 20). A maximum of 15 characters can be used for a device name; some special characters are not accepted. Tap OK when complete.

|                   | <b>LEWISE CREDINS</b> |   |                           |                     |                    |                     |                   |   |             |                       |                 |  |
|-------------------|-----------------------|---|---------------------------|---------------------|--------------------|---------------------|-------------------|---|-------------|-----------------------|-----------------|--|
|                   |                       |   |                           |                     |                    |                     |                   |   |             |                       |                 |  |
|                   |                       |   |                           |                     | <b>UROFLOW ROO</b> |                     |                   |   |             |                       | <b>TIC</b><br>w |  |
|                   | π                     |   | Θ                         |                     | 123                |                     | $\mathcal{C}$     |   | 閘           |                       | ł               |  |
|                   | $\overline{2}$        | 3 | 4                         | 5                   | 6                  | 7                   | 8                 | 9 | $\mathbf 0$ |                       | $\bullet$       |  |
|                   | ı<br>q                | w | e                         | r                   |                    | y                   | u                 |   | o           | ×<br>р                |                 |  |
| 禪                 | a                     | s | d                         |                     | g                  | h                   |                   | k |             |                       | Done            |  |
| ÷                 |                       | z | $\boldsymbol{\mathsf{x}}$ | c                   | ×<br>$\dot{v}$     | b                   | ٠<br>$\mathsf{n}$ | m |             | 7                     | Ŷ               |  |
| $En$ <sup>0</sup> | 164                   | ø |                           |                     |                    | <b>Local</b>        |                   |   | î           | $\cdots$<br>$\bar{z}$ | $\cdots$<br>5)  |  |
|                   |                       |   |                           | $\overline{\nabla}$ |                    | $\hat{\mathcal{C}}$ | $\Box$            |   |             |                       | ¢               |  |

Figure 20 – Renaming the Urocap™ IV Light Device

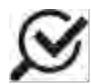

If the name field is left empty, the software will automatically add the device serial number to the empty field.

# **7** RUNNING A UROFLOW TEST

Run a uroflow test with the Urocap™ IV Light System to measure the rate at which urine flows out of the body.

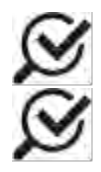

Ensure the battery of the Urocap™ IV Light is at least 40% charged or plugged in before beginning the test.

The device allows for only one test to be recorded at a time.

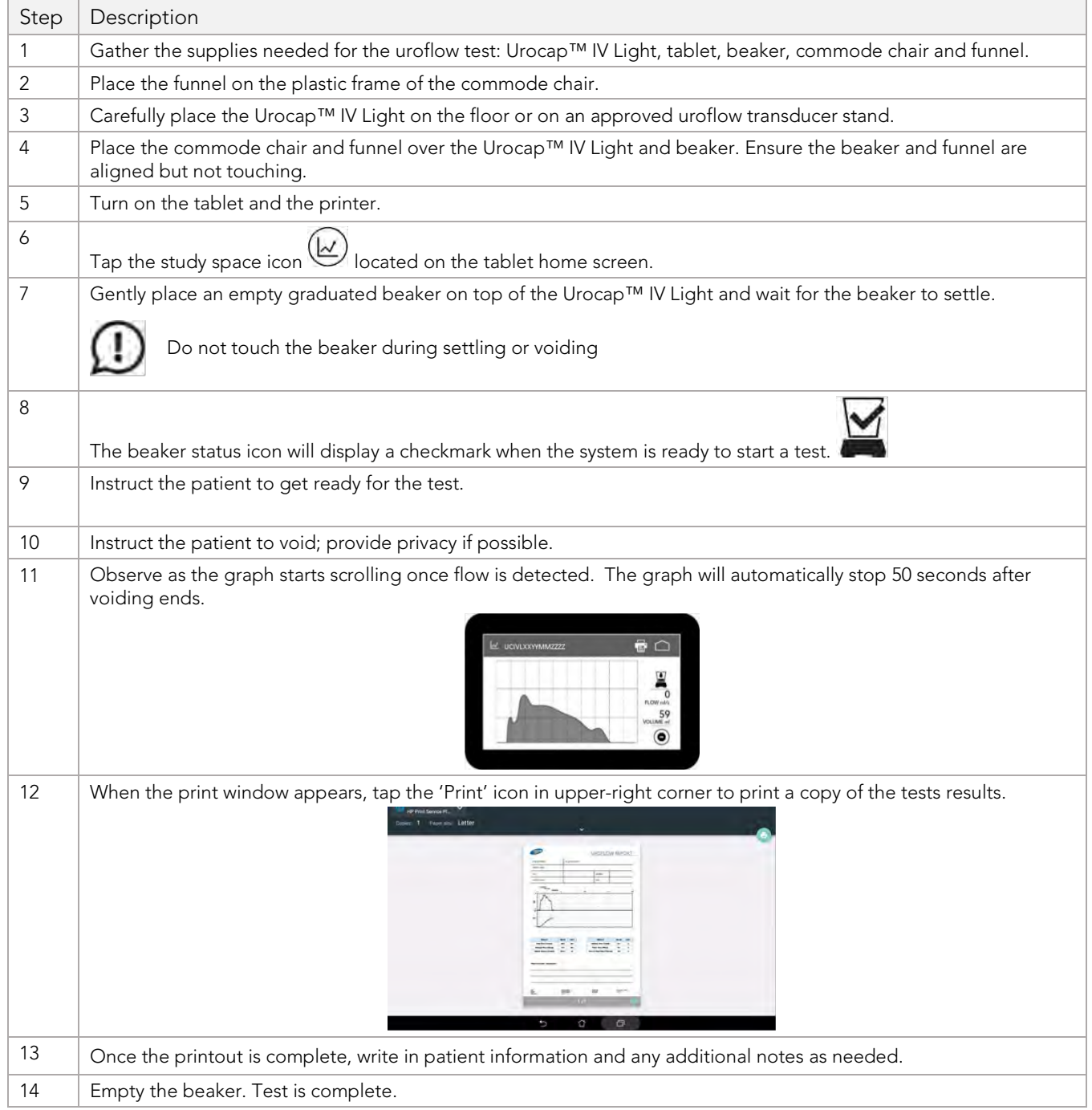

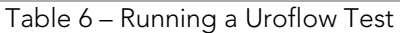

# **8** CALIBRATION

Calibration can be performed using a static weight or by pouring water into a beaker.

- 1. Plug the Urocap™ IV Light into the charger and plug the charger into an outlet (if the battery is not fully charged).
- 2. Tap the 'device options' icon on the home screen, and then tap the 'calibration' option as shown below.

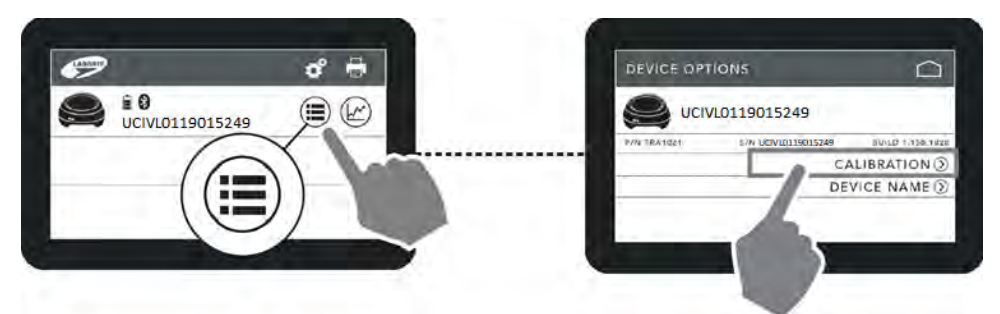

Figure 21 – Calibrating the Urocap™ IV Light

3. Select the preferred calibration method by tapping either the weigh or water calibration option to start calibration.

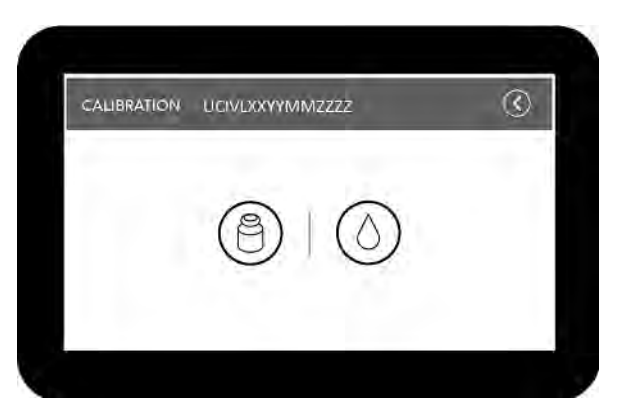

Figure 22 – Select Calibration Method

4. Follow the on-screen instructions to complete calibration. Once the calibration icon is selected, the process follows one of two paths: by weight or by water.

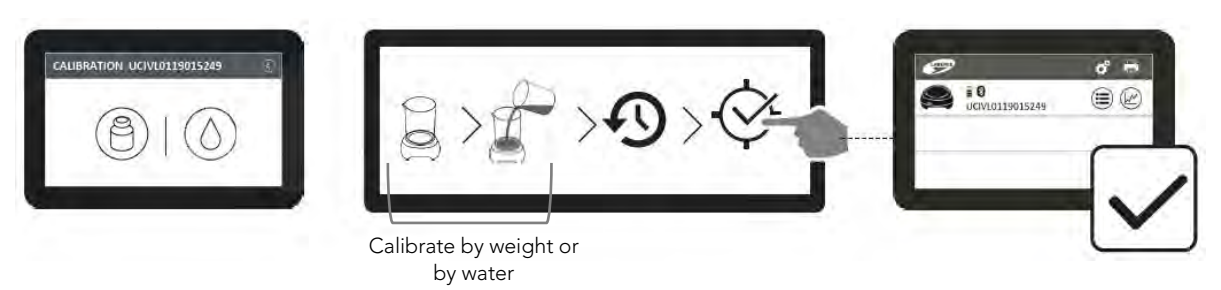

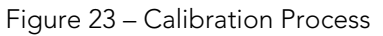

#### *The LED lights on the Urocap™ IV Light as well as on the software's home screen will alert you of the battery status.*

How do I charge the Urocap™ IV Light?

**9** QUICK REFERENCE AND FAQ How do I check that the Urocap is connected?

*See Section 3 for more details.*

Can I still use the Urocap™ IV Light while the battery is charging? *Yes, the Urocap™ IV Light can be used while it is charging.*

*The equipment's LED lights will alert you of its status*.

How do I know when I need to charge the Urocap™ IV Light?

The battery LED on the Urocap™ IV Light is blinking orange. Should I continue using it or charge it right away? *As soon as you see the blinking orange LED indicating low power, plug in the device to avoid losing system connections.*

The Urocap™ IV Light is switched to sleep mode. What do I need to do?

- *a. Plug in the charger (if necessary) and tap the 'sleep mode' icon.*
- *b. Tap the icon again and wait 60 seconds for reconnection to occur.*

The Urocap™ IV Light is switched to disconnect mode. What do I need to do?

- *a. Plug in the charger (if necessary) and tap the 'disconnected mode' icon.*
- *b. Tap the icon again and wait 60 seconds for reconnection to occur.*

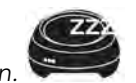

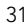

How do I read a printout of a study?

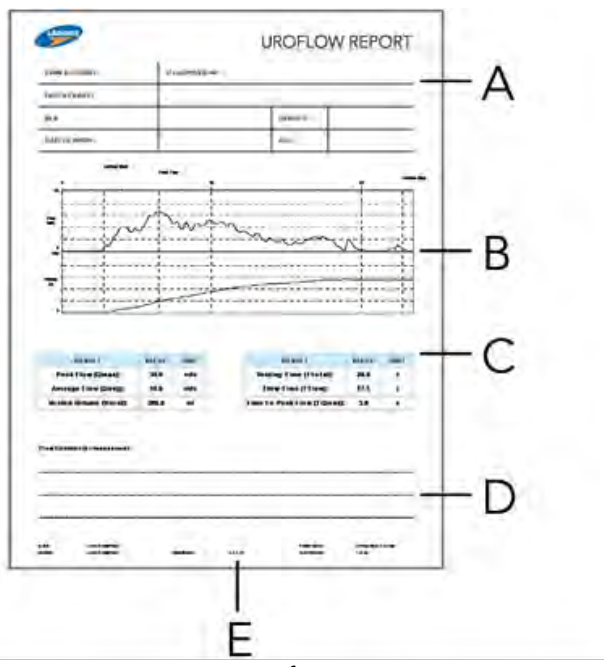

- A Patient information section. Write in any patient information as necessary.
- B Graph Section including:
	- Study printout if up to 15 minutes
	- Indicators to highlight Qmax, Uroflow Start, Uroflow Stop A Qura flow rate graph and volume voided graph
	- A y-axis scale where flow scale = 50 ml/s and volume voided scale =  $ml*$
	- Automatically calculated x-axis max scale to ensure the entire study is stretched across paper width if study duration is greater than 2 minutes.
- C Results listed in table format:
	- Peak Flow (Qmax): the maximum measured value of the flow rate in ml/s.
	- Average Flow (Qavg): voided volume divided by total flow time.
	- Voided Volume (Vvoid): total volume voided during the micturition process.
	- Voiding Time (Ttotal): total time from start of flow to end of flow.
	- Flow Time (Tflow): total time where flow was greater than zero.
	- Time to Peak Flow (TQmax): elapsed time from onset of flow to maximum flow.
- D Notes section<br>E Timestamp of
- Timestamp of printout

\*Scale:

- 0-500 ml if voided volume ≤ 500 ml;
- 0-1000 ml if voided volume falls between 500 ml and 1000 ml;
- 0-1500 ml if voided volume > 1000 ml.

#### Can I use my own printer?

*LABORIE has tested and recommends using only the supplied printer. Any other printers can be used at the owner's risk.*

Can I use my own tablet?

*No. The Urocap™ IV Light application is available only from LABORIE and will arrive pre-installed on tablet supplied by LABORIE only.*

# **10** TROUBLESHOOTING

If problems continue, contact LABORIE's service team at 1-800-333-1039 or email service@laborie.com.

#### 10.1 TABLET

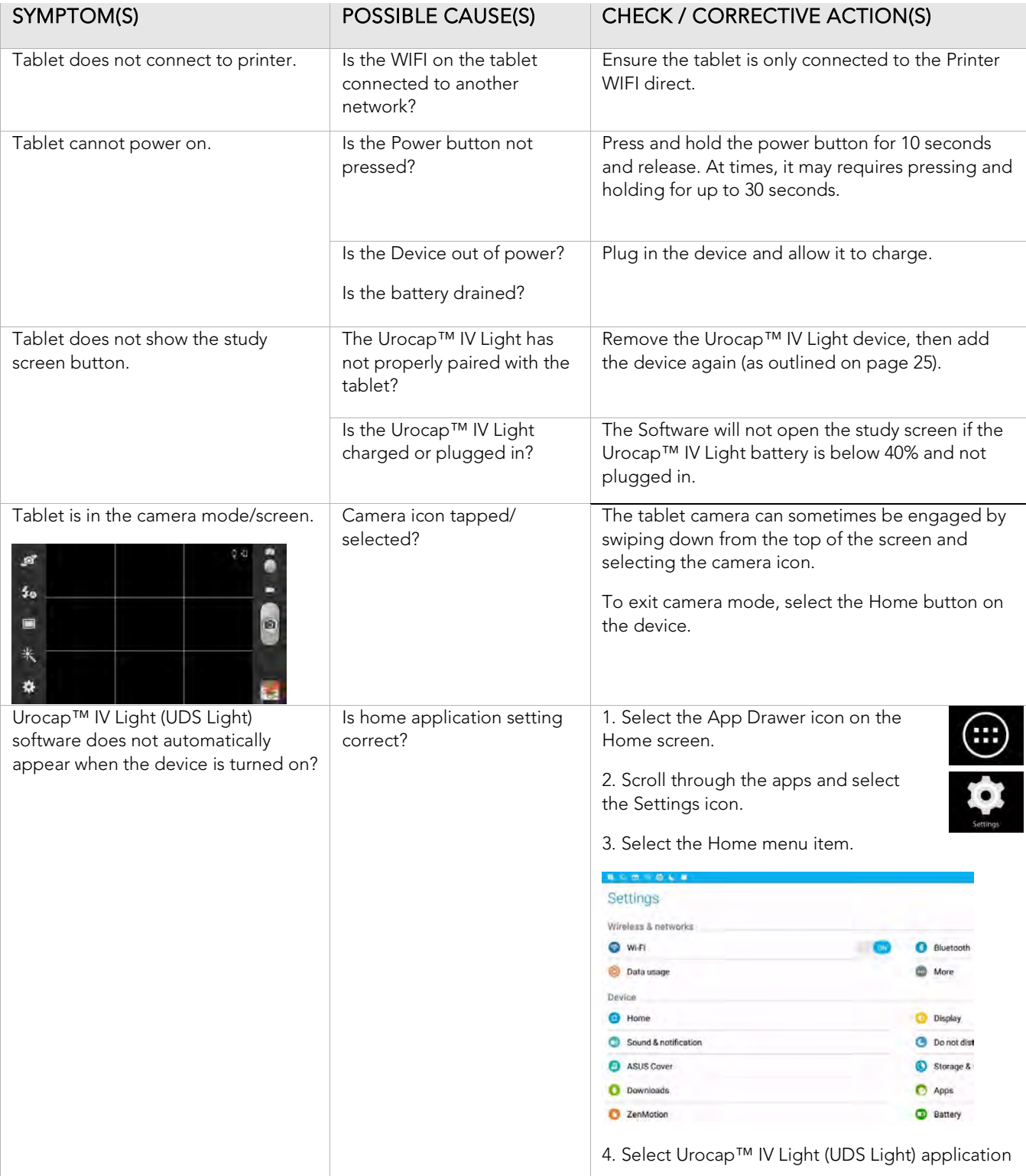

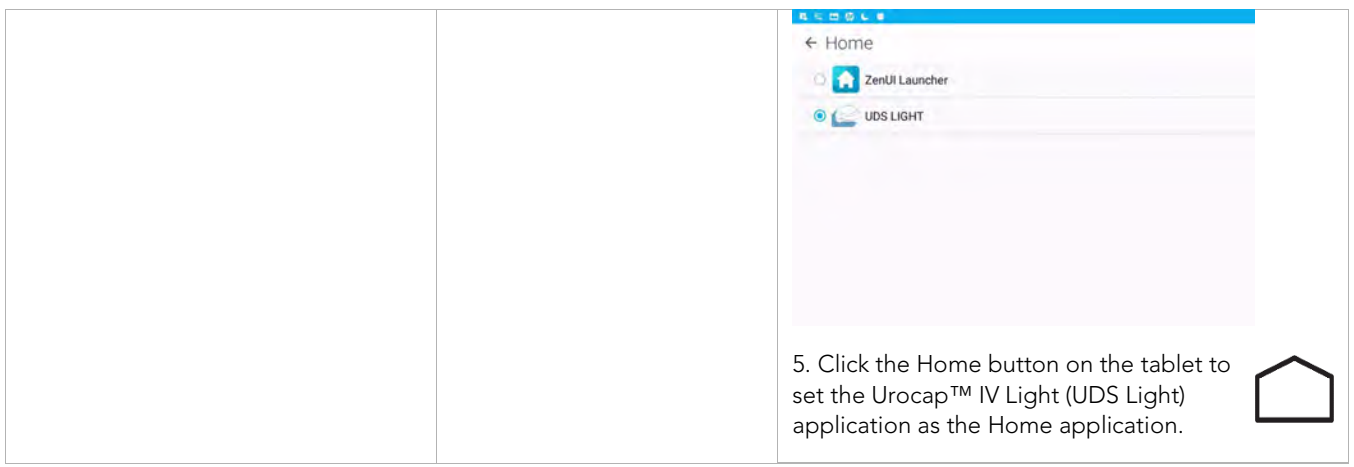

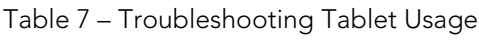

#### 10.2 BLUETOOTH CONNECTIONS

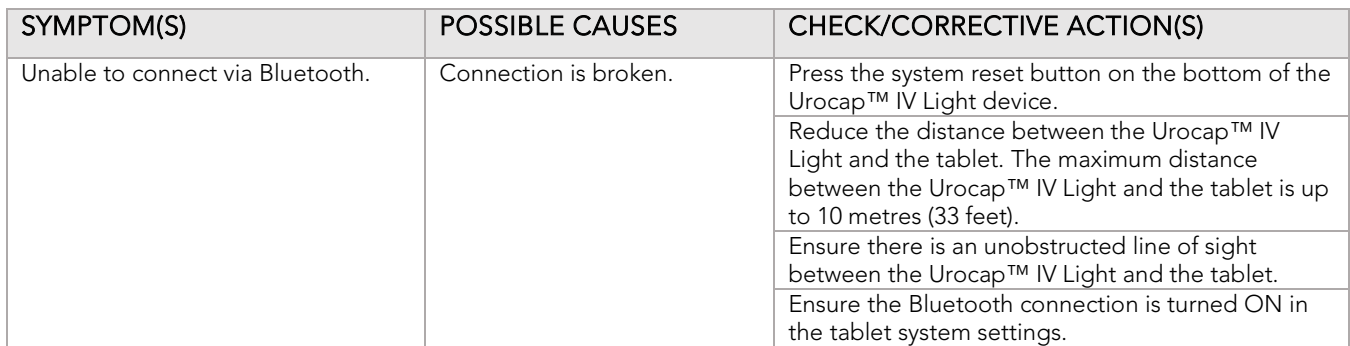

Table 8 – Troubleshooting Bluetooth Connectivity

## 10.3 PRINTER

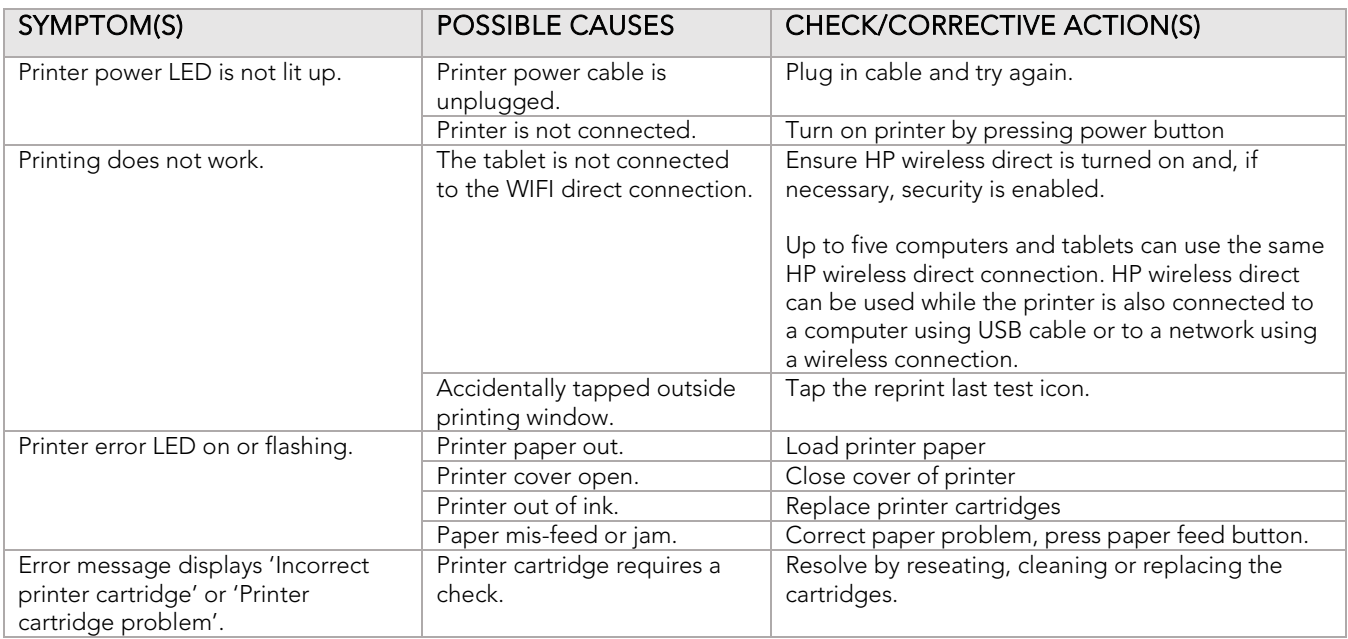

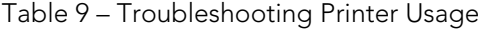

Note: The Laborie Urocap™ IV Light has a medical grade power supply available for the laptop, but the desktop printer is not medically isolated and must not be used within the patient environment or directly connected to the laptop if the laptop is within the patient environment.

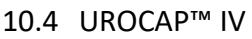

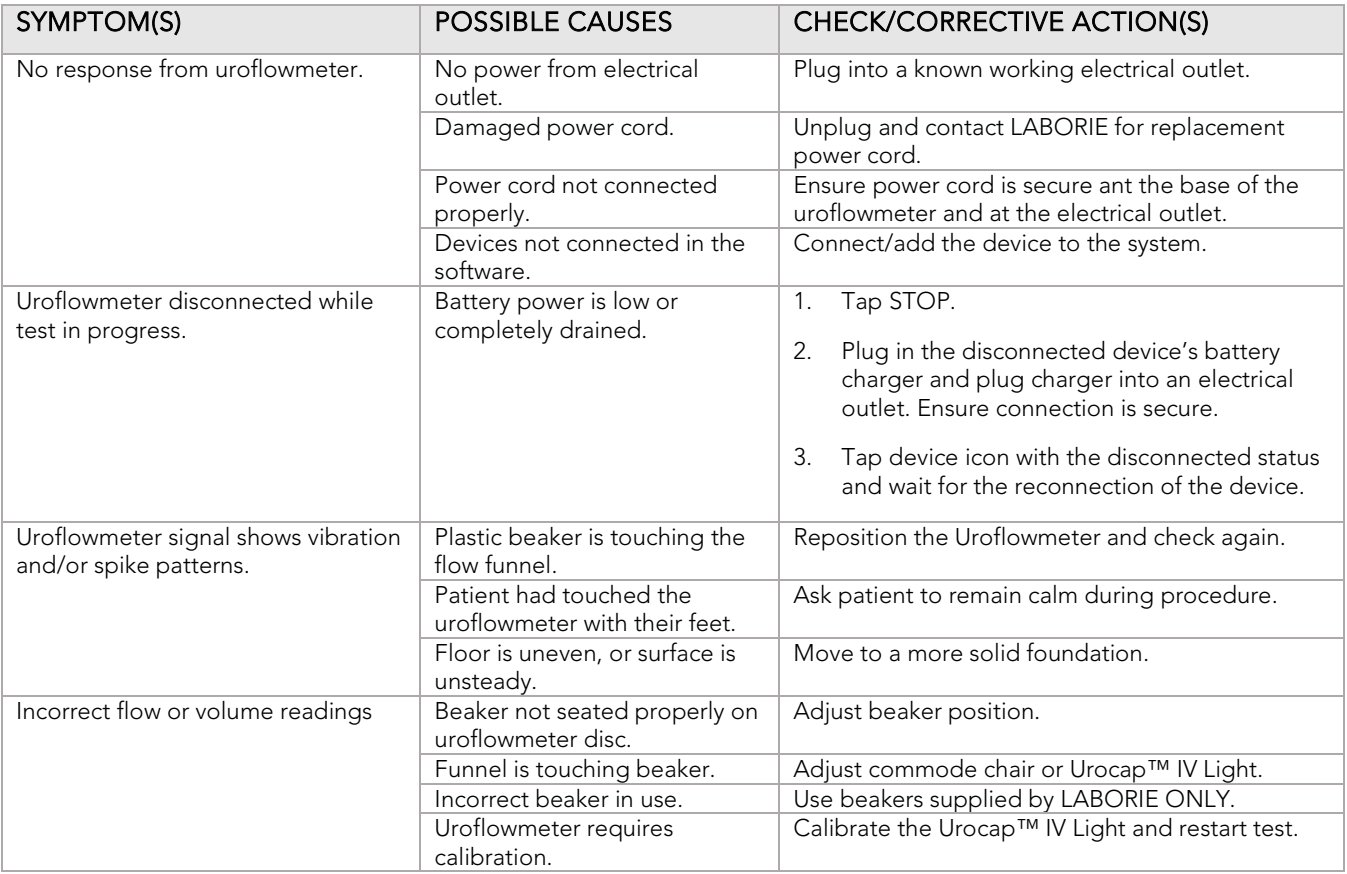

Table 10 -- Troubleshooting Urocap™ IV Usage

#### 10.5 USER NOTIFICATION MESSAGES

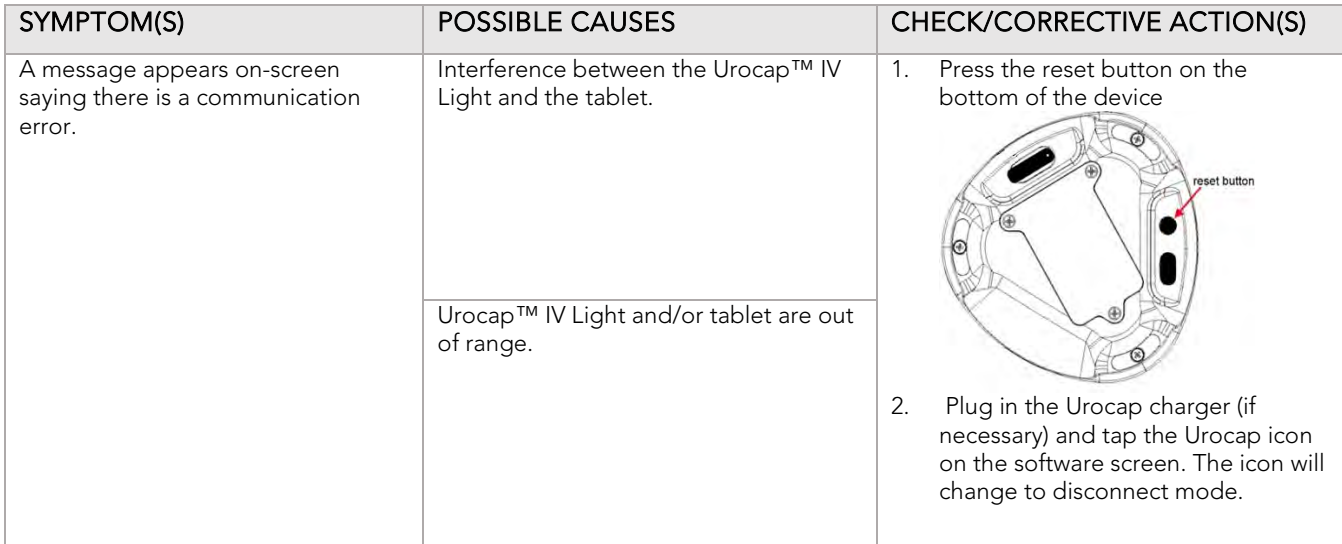

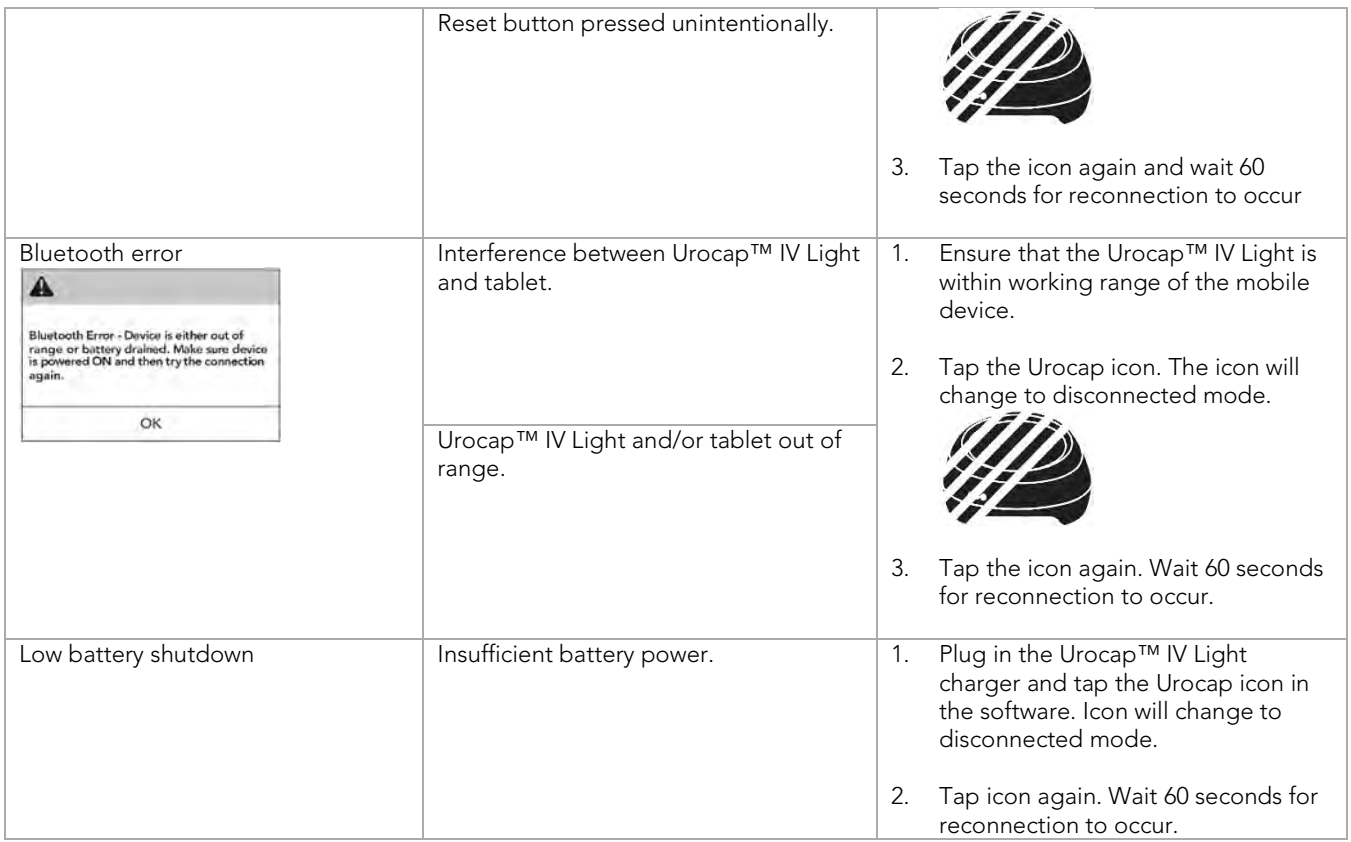

Table 11 – Understanding Notifications

# **11** APPENDICES

# APPENDIX A. SPECIFICATIONS AND SYSTEM INFORMATION

Upon request, LABORIE will make available any circuit diagrams, component part lists, and other technical documentation directly related to the Urocap™ IV Light System.

![](_page_36_Picture_186.jpeg)

![](_page_37_Picture_316.jpeg)

Table 12 – Equipment Specifications

#### CLASSIFICATION

![](_page_37_Picture_317.jpeg)

Table 13 – Classification

#### DIRECTIVES AND STANDARDS

Directive: MDD Directive 93/42/EEC

Standards:

- EN 60601-1
- EN 60601-1-2
- EN 60601-1-6
- UL 60601-1
- ANSI/AAMI ES 60601-1:2005/AS:2010
- EN 62366
- EN 62304
- EN ISO 14155
- EN ISO 15223-1
- EN 1041
- EN ISO 14971
- CAN/CSA C22.2 No. 601.1 M90
- CAN/CSA C22.2 No. 60601-1:08
- ISO 13485

#### APPENDIX B. SYMBOLS AND LABELING

![](_page_38_Picture_234.jpeg)

Table 15 – Symbols Glossary

# PRODUCT LABELS

Labels are located as follows:

| System Device Label:<br>located on the<br>underside of part<br>number UCL2000 | Device Label |
|-------------------------------------------------------------------------------|--------------|
| Kit: located on the<br>side of the product<br>package carton                  |              |
| Tablet: on back cover<br>of device                                            | ۰<br>Tablet  |

Table 16 -Label Placement

# APPENDIX C. ELECTROMAGNETIC COMPATABILITY (EMC)

Standards to which conformity is declared:

![](_page_40_Picture_222.jpeg)

- 1. These limits are designed to provide reasonable protection against harmful electromagnetic or other interference in most installations. However, there is no guarantee that interference will not occur in a particular installation. If this equipment does cause harmful electromagnetic or other interference, which can be determined by turning the equipment off and on, the user is encouraged to try to correct the interference by one or more of the following measures:
	- Reorient or relocate the Urocap™ IV Light
	- Increase the separation between Urocap™ IV Light system and affected equipment
	- Connect the non-medical system equipment into an outlet on a circuit different from that to which the Urocap™ IV Light system is connected.
	- Consult the dealer or experiences technical personnel for help.

![](_page_40_Picture_8.jpeg)

Changes or modifications not expressly approved by LABORIE could void the user's authority to operate the equipment.

- 2. This device complies with Part 15 of the FCC Rules. Operation is subject to the following two conditions: (1) this device may not cause harmful interference and (2) this device must accept any interference received, including interference that may cause undesired operation.
- 3. This device contains FCC ID: PVH0946 IC: 5325A-0946.

#### APPENDIX D. TABLES OF GUIDANCE AND DECLARATION REGARDING ELECTROMAGNETIC

#### IMMUNITY

![](_page_41_Picture_2.jpeg)

- The use of accessories, transducers, and cables other than those specified by LABORIE may result in increased EMISSIONS or decreased IMMUNITY of the Urocap™ IV Light.
- The Urocap™ IV Light needs special precautions regarding EMC and needs to be installed and put into service according to the EMC information provided in this EMC section.
- The following connectors have applied the ESD testing exemption: o None
- Pins of connectors identified with the ESD warning symbol should not be touched and connections should not be made to these connectors unless ESD precautionary procedures are used.
- Ensure ESD precautionary measures such as proper grounding, use of antistatic straps, use of antistatic sprays or solutions for wiping, and antistatic floor mats and table mats are in place.
- It is strongly recommended that all staff involved receive an explanation of the ESD warning symbol and training in ESD precautionary procedures.
- The minimum contents of an ESD precautionary procedure training should include:
	- o An introduction to the physics of electrostatic charge.<br>
	o The voltage levels that can occur in normal practice are
	- The voltage levels that can occur in normal practice and the damage that can be done to electronic components if they are touched by an operator who is electrostatically charged.
	- o An explanation should be given of methods to prevent build-up of electrostatic charge and how and why to discharge one's body to earth or to the frame of the equipment or bond oneself by means of a wristband to the equipment or the earth prior to making a connection.
- Portable and mobile RF communications equipment can affect the Urocap™ IV Light.
- This equipment/system is intended for use by health care professionals only. This equipment/system may cause radio interference or may disrupt the operation of nearby equipment. It may be necessary to take mitigation measures, such as reorienting or relocating the equipment or shielding the location.
- The equipment should not be used adjacent to or stacked with other equipment. If adjacent or stacked use is necessary, the equipment should be observed to verify normal operation in the configuration in which it will be used.

#### IEC 60601-1-2:2014 - TABLE 1 REQUIREMENTS

Urocap™ IV Light is intended for use in the electromagnetic environment specified below. The customer or the user of the Urocap™ IV Light should assure that it is used in such an environment.

![](_page_42_Picture_119.jpeg)

Table 17– Electromagnetic Environment Emissions Requirements, Compliance, and Guidance

#### IEC 60601-1-2:2014 – TABLE 2 REQUIREMENTS

The Urocap™ IV Light is intended for use in the electromagnetic environment specified below. The customer or the user of the Urocap™ IV Light should assure that it is used in such an environment.

![](_page_43_Picture_292.jpeg)

Table 18 -- Electromagnetic Environment Immunity Requirements, Compliance, and Guidance

#### IEC 60601-1-2:2014 – TABLE 4 REQUIREMENTS

The Urocap™ IV Light is intended for use in the electromagnetic environment specified below. The customer or the user of the Urocap™ IV Light should assure that it is used in such an environment.

![](_page_44_Picture_211.jpeg)

- re-orienting or relocating the equipment.
- b) Over the frequency range 150 kHz to 80 MHz, field strengths should be less than 3 V/m.

Table 19 -- Electromagnetic Environment Immunity Requirements, Compliance, and Guidance for RF Transmitting Devices

#### IEC 60601-1-2:2014 – TABLE 6 REQUIREMENTS

Recommended separation distances between portable and mobile RF communications equipment and the Urocap™ IV Light.

The Urocap™ IV Light is intended for use in an electromagnetic environment in which radiated RF disturbances are controlled. The customer or the user of the Urocap™ IV Light can help prevent electromagnetic interference by maintaining a minimum distance between portable and mobile RF communications equipment (transmitters) and the Urocap™ IV Light as recommended below, according to the maximum output power of the communications equipment.

![](_page_45_Picture_3.jpeg)

WARNING: Portable RF communications equipment (including peripherals such as antenna cables and external antennas) should be used no closer than 30 cm (12 inches) to any part of the Aquarius system, including cables specified by the manufacturer. Otherwise, degradation of the performance of this equipment could result.

![](_page_45_Picture_194.jpeg)

Table 20 – Separation Distance Requirements

### APPENDIX E. END USER SOFTWARE LICENSE AGREEMENT

Find licenses and terms for LABORIE products and services in the following locations:

End User License Agreement: http://www.laborie.com/eula/

Terms and Conditions: http://www.laborie.com/terms-and-conditions/

# APPENDIX F. MOBILE DEVICE MOUNT SETUP

Follow the steps provided below to setup the tablet with the mobile device mount.

Tabletop or Wall-Mounted Configurations:

![](_page_46_Figure_3.jpeg)

![](_page_47_Figure_0.jpeg)

Table 21 – Table Top or Wall Mount Setup Instructions

#### Pole Configuration:

![](_page_47_Picture_3.jpeg)

![](_page_48_Figure_0.jpeg)

![](_page_49_Picture_0.jpeg)

Table 22 – Mobile Device Mount, Pole Configurations Setup Instructions

# APPENDIX G. COMPLIANT CABLES AND ACCESSORIES

Urocap™ IV Light uroflow transducer

Tablet (mobile device)

Tablet DC power cord (10 ft./3.0 m)

Urocap™ IV Light Power Cord (17 ft./5.0 m)

Table 23 – Cables and Accessories

#### APPENDIX H. GLOSSARY

#### TERMS USED IN URODYNAMIC TESTING

calibration: "checking calibrations," verifying the accuracy of measurements.

recalibrate: a procedure to correct or improve the accuracy of measurements.

capacity: notation of the sensation at which the patient feels he/she can no longer delay voiding. This is the point at which permission to void is given.

*Standard annotation in Event Menu, often placed on the Control Panel*

enuresis: involuntary loss of urine, usually subcategorized as nocturnal enuresis meaning involuntary loss of urine during sleep.

first desire to void: during Urodynamics, the feeling that would lead the patient to pass urine at the next convenient moment, but voiding can be delayed.

*Standard annotation in Event Menu, often on Control Panel* 

frequency: the complaint of voiding too often by day.

hesitancy: difficulty initiating voiding.

incontinence: the involuntary loss of urine. May be further defined as: stress incontinence, urge incontinence, mixed (both stress and urge) incontinence, nocturnal enuresis, and situational incontinence.

International Continence Society: (ICS) "The primary interest of the International Continence Society is to study storage and voiding function of the lower urinary tract, its diagnosis and the management of lower urinary tract dysfunction, and to encourage research into pathophysiology, diagnostic techniques and treatment." This group sets standards for Urodynamic testing that all LABORIE training follows.

lower urinary tract symptoms: (LUTS) these may include frequency, urgency, incontinence, nocturia, recurrent urinary tract infections, and many others.

neuropathic detrusor overactivity: (formerly hyperreflexia) detrusor overactivity where there is a relevant neurological condition.

nocturia: complaint that patient has to wake one or more times to void.

nocturnal enuresis: the complaint of loss of urine during sleep.

permission to void: annotation placed at time of reported sensation of bladder capacity, recommended by ICS to document when patient was told to allow voiding. This helps differentiate between contractions that are involuntary, and contractions that are voluntarily generated to initiate voiding.

sensation: in Urodynamics, the reported sensations during testing such as first sensation, first desire, strong desire, and sense of reaching bladder capacity.

*These are recorded as annotations, in the Event Menu and usually on the Control panel.* 

stress urinary incontinence: (SUI) the symptom of a loss of urine associated with exertion, often with cough or sneeze. This is considered a complaint unless proven urodynamically, when it then is known as Urodynamic stress incontinence (formerly genuine stress incontinence)

strong desire to void: described as the persistent desire to void without fear of leakage.

uninhibited: acting without conscious inhibition – often used to describe a bladder contraction which the patient is unable to suppress.

urethra: the tube leading from the bladder to the outside of the body.

urgency: a sudden, compelling desire to void.

*If reported during Urodynamic testing, this can be annotated* 

urge incontinence: symptom of incontinence associated with a strong compelling desire to void.

Urodynamic stress incontinence: (formerly genuine stress incontinence, SUI, or stress incontinence) the involuntary leakage of urine during increased abdominal pressure, in the absence of a detrusor contraction.

#### COMMON ACRONYMS

- ALPP: Abdominal leak point pressure
- BOOI: Bladder outlet obstruction index<sup>i</sup>
- BCI: Bladder contractility index
- BPH: Benign prostate hyperplasia
- BVE: bladder voiding efficiency
- CLP: Cough leak point pressure
- CMG: Cystometrogram
- DLPP: Detrusor leak point pressure
- DSD: Detrusor sphincter dyssynergia
- EMG: Electromyogram
- FUL: Functional urethral profile length
- ICS: International Continence Society
- IH2O: Rate of fluid infusion during
- ISD: Intrinsic sphincter dysfunction (or deficiency)
- LinPURR: linear passive urethral resistance (*Nomogram available in UDS120 software*)
- LPP: Leak point pressure
- LUTS: Lower urinary tract symptoms
- MCC: Maximum cystometric capacity
- MUCP: Maximum urethral closure pressure
- MUP: Maximum urethral pressure
- NGB: Neurogenic bladder Pabd Abdominal pressure
- Pabd: Abdominal pressure
- Pclo: Closure pressure
- Pdet: Detrusor (or subtracted) pressure
- Pura: Urethral pressure
- Pves: Intravesical pressure
- PVR: Post-void residual
- SUI: Stress urinary incontinence
- UDC: Uninhibited detrusor contraction
- UPP: Urethral pressure profile
- URA: Urethral resistance factor Nomogram
- VH2O: Volume infused during CMG
- VLPP: Valsalva leak point pressure
- VS: Valsalva
- VUR: Vesico-ureteral reflux

![](_page_52_Picture_0.jpeg)

 $\overline{a}$ 

<sup>i</sup> A Cannon. AW Thomas, E Bartlett, J Ellis-Jones, L Chambers and P Abrams. BLADDER CONTRACTILICITY AND VOIDING EFFICIENCY IN MEN WITH BLADDER OUTLET OBSTRUCTION TREATED CONSERVATIVELY AND BY TURP. <u>Bristol</u> Urological Institute, Bristol, United Kingdom. Informally discussed posters, ICS 2000 Tampere.